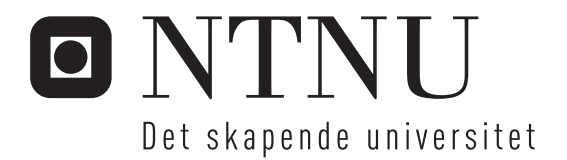

# Syntese av komplekse oksider med pulset laser deponering

Stig Lauvmo

Master i elektronikk Oppgaven levert: Juli 2006 Hovedveileder: Thomas Tybell, IET Biveileder(e): Ryota Takahashi, IET

Norges teknisk-naturvitenskapelige universitet Institutt for elektronikk og telekommunikasjon

# Oppgavetekst

Pulset laser deponering er en attraktiv teknikk for deponering av epitaksielle tynnfilmer av komplekse oksider. Teknikken bygger på en pulset laser som slår løs materiale fra et target, som transporteres til et oppvarmet substrat der vekst forekommer.

Teknikken er spesielt interessant i og med at det gir sub-monolag kontroll av ad-atomene under vekst. Dette åpner for konstruksjon av materialer med forbedrede egenskaper gjennom vekst av supergitter.

Målet med oppgaven er:

a) Hjelpe til med installasjon og i gangkjøring av pulset laser deponerings lab.

b) Karakterisering av tynnfilmer med XRD og AFM-studier.

c) Studere hvordan pulset laser deponering kan brukes for å gro epitaksielle tynnfilmer av komplekse oksider, e.g ferroelektrika og ferromagnetiske materialer med vekst av BaTiO3 og SrRuO3

Oppgaven ble gitt: 16. Januar 2006

Veileder: Thomas Tybell

Oppgaven gitt: 16. januar 2006 Hovedveileder: Thomas Tybell, IET

## Sammendrag

Norges første pulset laser deponerings (PLD) lab ble påbegynt høsten 2005 av NTNU i samarbeid med Sintef og ble ferdigstilt våren 2006. Pulset laser deponering brukes til deponering av komplekse oksider som  $SrRuO<sub>3</sub>(SRO)$  og  $BaTiO<sub>3</sub>(BTO)$ , deponeringsmetoden til PLD er en fysikalsk fordampnings deponering. Metoden fungerer ved at pulset laserstråle slår løs targetmateriale som deponeres som en tynnfilm på et nærliggende substrat.

PLD laben består av en laser, to deponeringskammere, Sintef og NTNU kontrollerer hvert sitt, optikk for styring av laserstrålen og måleutstyr som strålingstermometer og wattmeter. For å kontrollere PLD parameterene som brukes under deponering brukes det et PC program. All kommunikasjon mellom PC og kammer gjøres gjennom en hylle på RS484 protokollen. Programvare, hylle og kammer er levert av Twente Solid State Technology (TSST).

Bestemmelse av vekstparameter for tynnfilmer av henholdsvis SRO og BTO ble gjennomført i begge kammerene. Karakterisering ble gjennomført på alle tynnfilmene ved hjelp av røntgendiffraksjon (XRD) og atomærkraft mikroskopi (AFM). Antall atomlag(N), avstanden mellom atomlagene(c) og full bredde halv maksimum (FWHM) verdien ble funnet ved hjelp av XRD. Ved hjelp av AFM ble kvaliteten til overflaten observert og stegstørrelsen ble bestemt.

Ideell veksttemperatur i Sintef kammeret ble funnet ved at SRO tynnfilmer ble grodd ved 5 forskjellige temperaturer 600, 650, 700, 750 og 800◦C. Ut fra resultatene til denne serien ble det bestemt at tynnfilmen grodd ved en temperatur på 700◦C ga best kvalitet. Ved denne temperaturen ble en jevn terrassestruktur observert med en steghøyde på 0,356 nm. Resistansen ble målt til 76  $\Omega$  over 2 mm av tynnfilmen, resistans målningene ble foretatt ved hjelp av et multimeter.

Vekstparametrene til BTO ble bestemt i NTNU kammeret. Temperaturen ble satt til 700◦C mens laserenergien og oksygentrykket ble forandret. Laserenergien måtte bli redusert med 2 halvbølgeledere for å få effekten lav slik at tynnfilmene ikke ble for tykke, laserenergien ble redusert til 0,18 W. Filmer grodd ved en laserenergi på 0,18W og trykk på 5 · 10−<sup>3</sup> mbar produserte tynnfilmer med en jevn overflate. FWHM av BTO filmene varierte mellom  $0.02^{\circ}$  og  $0.03^{\circ}$ , som indikerte tynnfilmer av god krystallinks orden.

## Innhold

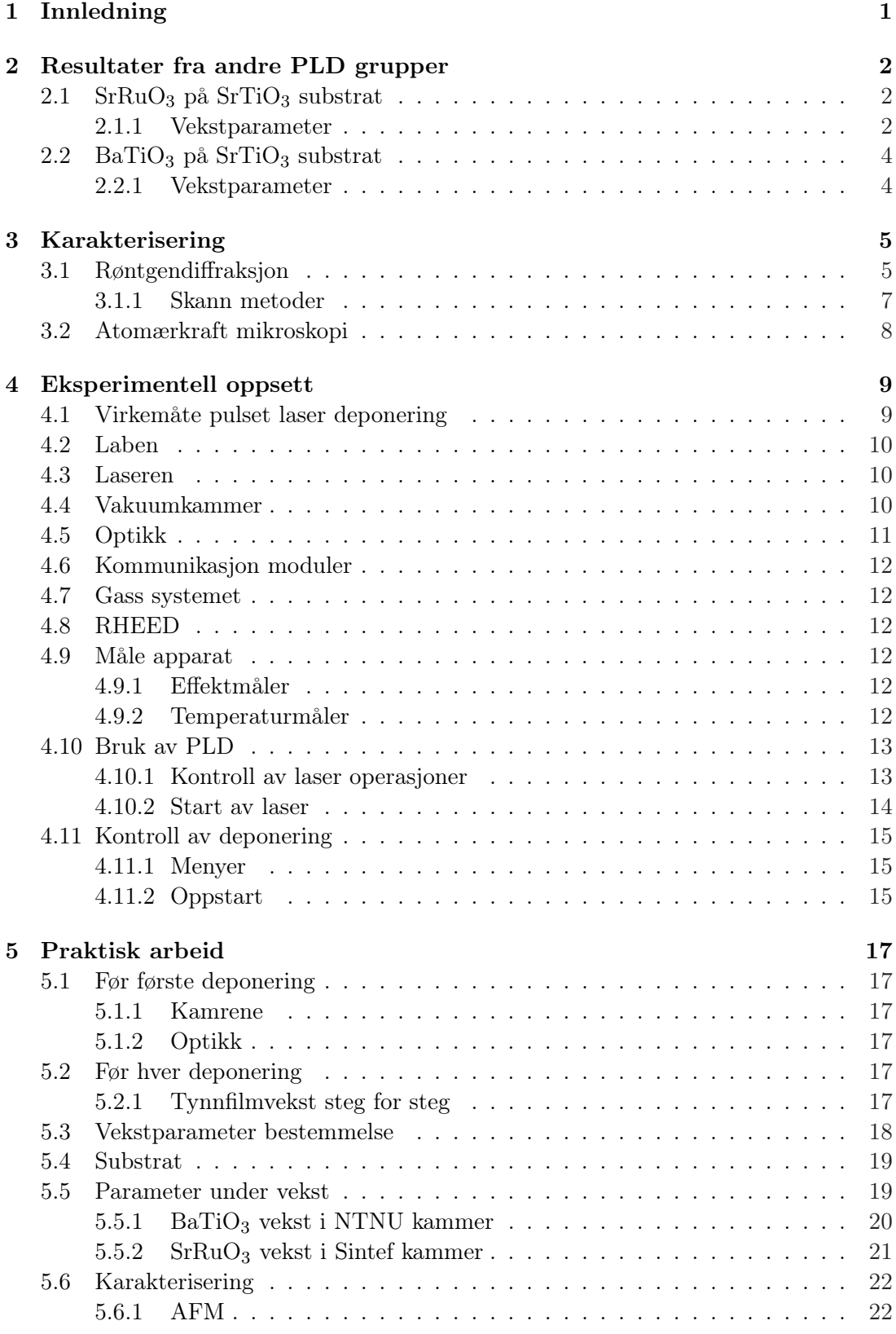

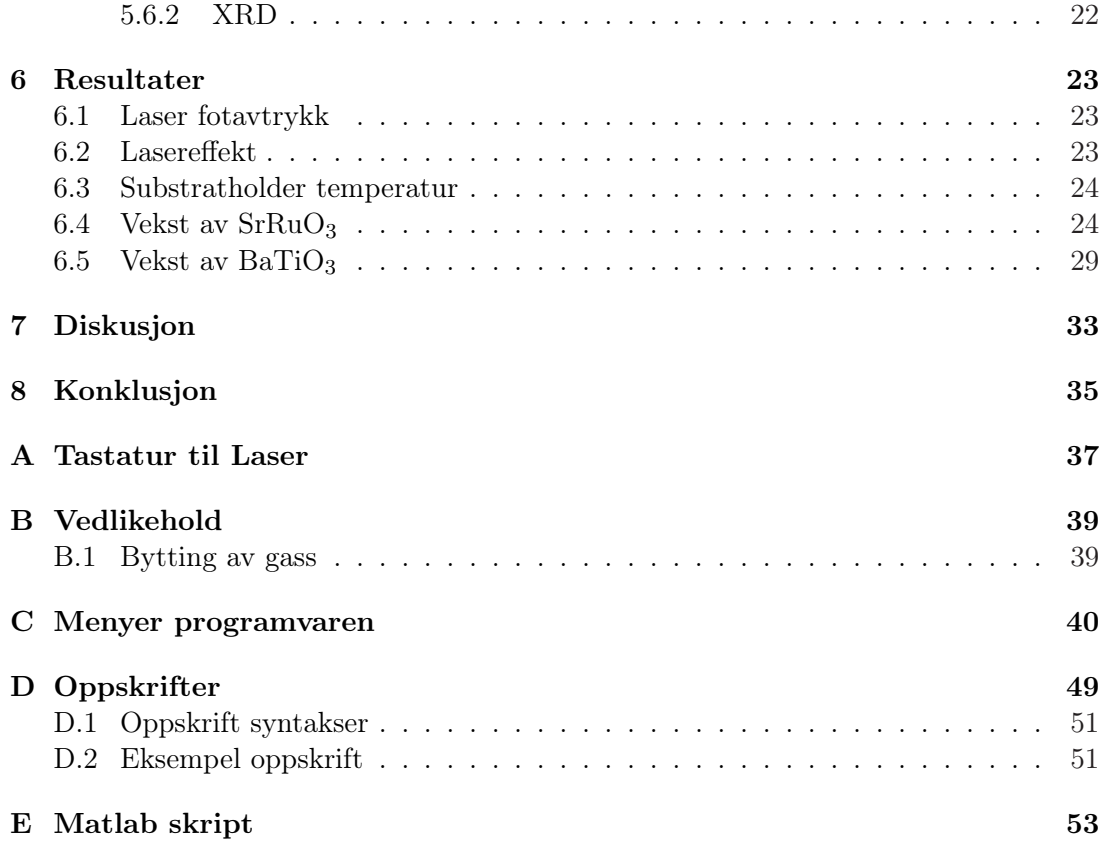

## Figurer

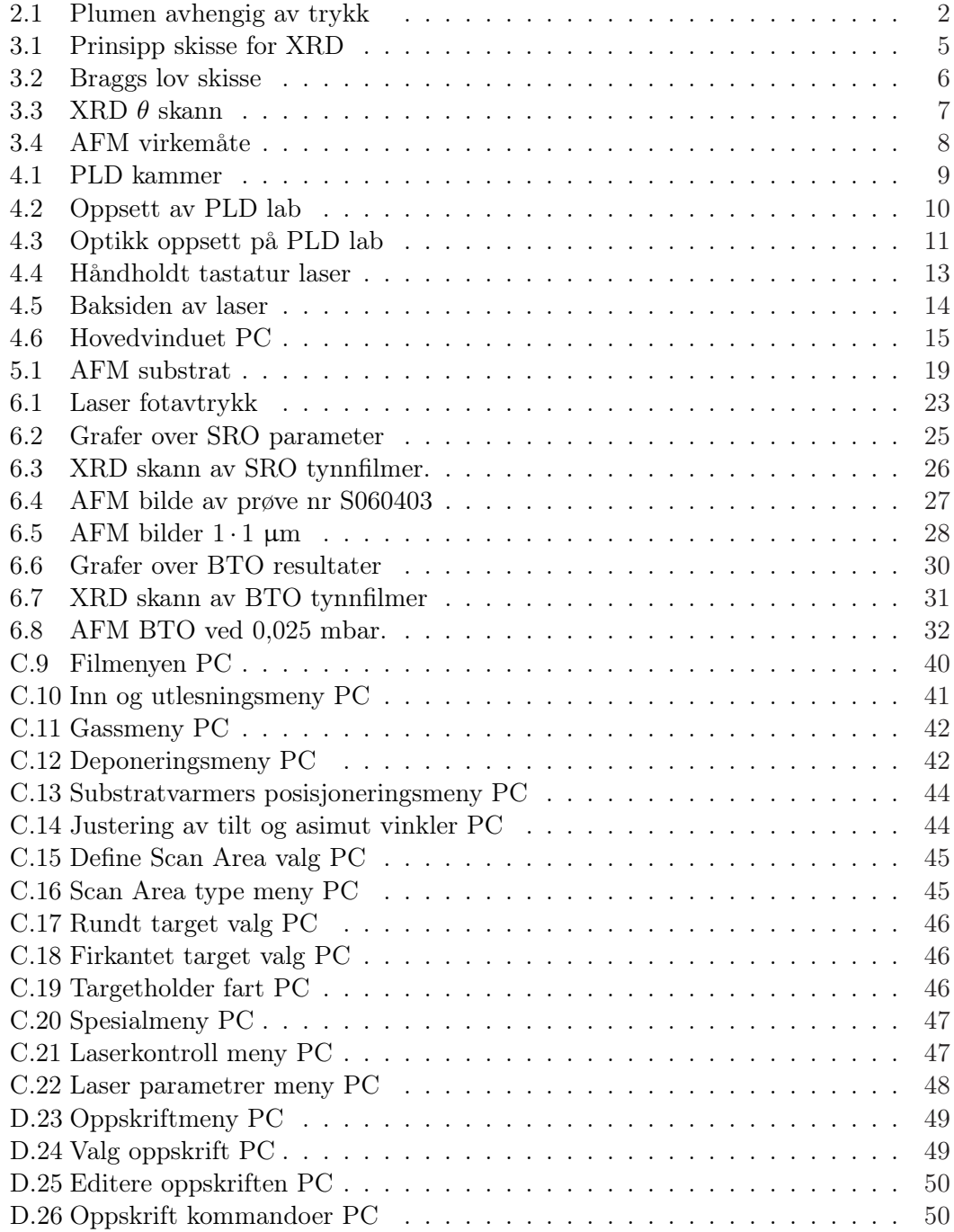

## Tabeller

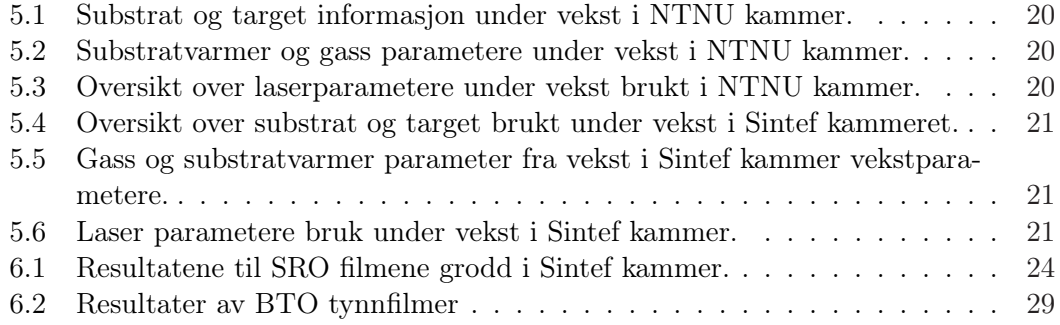

## Forkortelser og definisjoner

PLD - Pulsed Laser Deposition, Pulset laser deponering

- FWHM Full Width Half Maximum, Full bredde halv maksimum
	- XRD X-ray Diffraction, Røntgendiffraksjon
	- AFM Atomic Force Microscopy, Atomærkraft mikroskopi
	- PVD Physical vapour deposition, Fysikalsk fordampning deponering
	- RMS Root Mean Sqaure, Kvadratisk middelverdi
	- CPS Counts per Second, tellning per sekund (intensitet)
- RHEED Reflection High Energy Electron Diffraction

## <span id="page-10-0"></span>1 Innledning

Norges første pulset laser deponerings lab ble konstruert høsten 2005 av NTNU i samarbeid med Sintef og ble ferdigstilt våren 2006.

Pulset laser deponering (PLD) bruker en fysikalsk fordampnings deponerings metode. Denne deponerings metode fungerer ved at en laser slår løs partikler fra et materiale, kalt target, partiklene legger seg på et substrat og en tynnfilm vokser fram. Veksten foregår over 2 perioder, partiklene slåes løs når laserpulsen treffer targetoverflaten og det vil oppstå en sky av partikler kalt plume. Mellom pulsene vil partiklene på overflaten av substratet diffundere og tynnfilmen bygges opp.

PLD gir en god kontroll av tykkelsen til tynnfilmene. Dette sammen med at forskjellige materialer kan bli deponert i kammeret i den samme deponeringssesjonen, gjør at supergitter er lette å konstruere. Supergitter er lag på noen få nm av forskjellige materialer deponert oppå hverandre, dette gir materialer med nye/forsterkede fysiske egenskaper. Støkiometriske og monokrystallinske tynnfilmer er lette å deponere. Støkiometriske filmer vil si at den grodde tynnfilmen har en material sammensetning lik det materiale som blir slått løs. Monokrystallinske filmer er bygd opp som en enkel krystall.

Komplekse oksider tiltrekker seg stor oppmerksomhet siden de har mange spennende fysikalske egenskaper som ferroelektrisk, dielektrisitet, og superledning [\[1\]](#page-45-0).

Tynnfilmer av  $SFRuO<sub>3</sub>(SRO)$  ble grodd og optimalisering av veksttemperatur ble gjennomført. Tynnfilmer av  $BaTiO<sub>3</sub>$  (BTO) ble grodd og vekstparametere optimalisering av temperatur, laserenergi og oksygentrykk ble funnet. Karakteriseringen av vekstparametere ble gjennomført ved hjelp XRD og AFM.

En gjennomgang av PLD eksperiment vil bli foretatt i kapittel [2,](#page-11-0) resultatene til andre PLD grupper som har brukt pulset laser deponering til å gro BTO og SRO vil bli vist. Teorien til karakterisernings metoder AFM og XRD vil bli gjennomgått i kapittel [3.](#page-14-0) Kapittel [4](#page-18-0) beskriver NTNU/Sintefs PLD lab, teorien til pulset laser deponering, oppsettet til laben og programvaren der all deponering blir styrt. For å få gode tynnfilmer er det viktig at laben blir startet opp riktig og blir vedlikeholdt regelmessig. Forbedringer, utbygging av lab og prosedyrer for tynnfilm vekst diskuteres i kapittel [5.](#page-26-0) Resultatene fra tynnfilm vekst og klargjøringen av PLD laben blir gjennomgått i kapittel [6.](#page-32-0)

I vedlegg [A](#page-46-0) er det en gjenomgang av lasertastaturet som brukes til kontroll av laseren hvis laseren ikke er tilkoblet PC. Prosedyrer for gassbytte i laseren finns i vedlegg [B.](#page-48-0) I vedlegg [C](#page-49-0) blir dataprogrammet grundig gjennomgått. Vedlegg [D](#page-58-0) forklarer hvordan oppskrifter kan bli laget og viser eksempler på oppskrifter. Vedlegg [E](#page-62-0) inneholder Matlab skriptet som bruke til approksimasjon av tynnfilmenes parametere.

Rapporten er en videreføring av prosjekt levert NTNU, Institutt for Elektronikk og Telekommunikasjon, desember 2005 [\[2\]](#page-45-0).

## <span id="page-11-0"></span>2 Resultater fra andre PLD grupper

Vekst av tynnfilmer med god kvalitet krever god kontroll over prosess parameterne. Prosessparametere som kan bli justert er substrattemperatur, substratmaterial, laser intensitet, laserens repetisjonsrate og gasstrykk av oksygen, nitrogen, argon eller blandinger av disse.

#### 2.1 Sr $RuO<sub>3</sub>$  på SrTiO<sub>3</sub> substrat

SrRuO<sup>3</sup> har en perovskitt struktur, er et ferromagnetisk materiale under 160◦K og en av de best ledende oksidene. SRO er kjemisk stabilt helt opp til 950◦C og kan brukes som elektroder i oksid baserte elektroniske kretser [\[1\]](#page-45-0).

#### 2.1.1 Vekstparameter

Oksygentrykk Oksygentrykket under deponering kontrollerer stress i gitteret, gitter konstanter, deponeringsrate og overflatekvaliteten til filmene.

Eksperimenter foretatt av Yoo et al. viste at  $SrRuO<sub>3</sub>$  tynnfilmer som ble grodd ved lave oksygentrykk  $(0,12 \cdot 10^{-3} - 1,2 \cdot 10^{-3} \text{ mbar})$  hadde større gitterkonstanter 0,398-0,400 nm enn bulk 0,393 nm. Da trykket i vekstkammeret ble økt til 80 · 10−<sup>3</sup> mbar minsket gitterkonstanten til 0,360 nm. Tynnfilmer grodd i oksygentrykk under 13 · 10−<sup>3</sup> mbar viste seg å ha betydelig stress i gitterstrykturen som oversteg 1%. Stresset ble redusert når trykket økte til 10 mbar. Ved oksygentrykk på 0,13 og 0,27 mbar ble høyeste Curie temperaturene (T<sub>c</sub>) funnet ved 145°K og 143°K. T<sub>c</sub> var lavere enn ved bulk (163◦K) sannsynligvis på grunn av en høyere strukturell uorden i tynnfilmen. Ved filmer grodd ved 0,4 mbar ble det funnet to ferromagnetiske overganger, ved 112◦K og 133◦K, [\[3\]](#page-45-0).

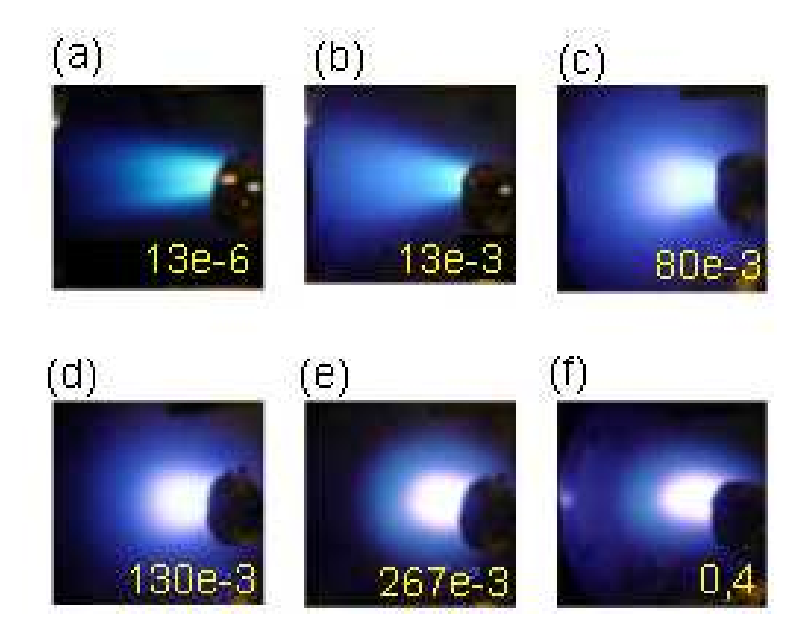

Figur 2.1: Viser størrelsen på plumen etter hvert som trykket (mbar) i kammeret blir økt, [\[3\]](#page-45-0).

Figur [2.1](#page-14-0) viser plumen ut fra target når oksygentrykk blir forandret. Når trykket blir redusert til under  $13 \cdot 10^{-3}$  mbar blir plumen rettet forover, ved trykk over  $80 \cdot 10^{-3}$ mbar blir plume formen isotropisk. Forandringen er på grunn av at ved økende trykk vil den midlere fri vei lengde til atomene bli redusert. Energien til det utslåtte materiale vil forandres ved trykk over 80 · 10−<sup>3</sup> mbar [\[3\]](#page-45-0).

Oksygentrykk ved 1.3 · 10−<sup>3</sup> mbar viser filmen 3D øy vekst med en lav middelverdi (RMS) grovhet på 0,7 nm. Ved 13 · 10−<sup>3</sup> viser filmen en liknende 3D vekst, med en lav RMS på 1,1 nm og det ble dannet formasjon av dype furer langs (100) og (010) planene. 3D vekst er øyer som vokser i x, y og z retning.

Terrasse og stegstrukturer ble dannet når oksygentrykket ble 80 · 10−<sup>3</sup> mbar, steghøyden ble 3,6 nm. Bredden til terrassene økte da trykket økte (130 · 10−<sup>3</sup> mbar). Filmer som ble grodd ved 267 · 10−<sup>3</sup> mbar hadde en unik overflate der terrasser med 2 forskjellige steg typer ble observert. Det ble ikke observert noen hull eller øyer ved dette oksygentrykket [\[3\]](#page-45-0). Med et høyt oksygentrykk (0,4 mbar) vises det igjen øyer, men disse øyene er større enn de som ble observert ved lavt trykk (1,3 · 10−<sup>3</sup> og 13 · 10−<sup>3</sup> mbar).

Temperatur Deponerings temperatur kontrollerer krystallasjonen og tykkelsen til tynnfilmen. For å få gunstige tynnfilmer kan ikke filmene være amorfe, SRO tynnfilmer deponert under 400◦C er amorfe.

Antall laserpulser som trengs for å fullføre det første krystallaget med SRO på substratet er avhengig av temperaturen. Ved 700◦C trengs nok partikler til å deponere to krystallag for å gro ett lag av SRO. Ved 500◦C trengs partikler nok til å gro 1,5 krystallag for å fullføre det første laget av SRO [\[1\]](#page-45-0).

Choe et al. viste at kvaliteten på ultratynn  $(5nm)$  Sr $RuO<sub>3</sub>$  på SrTiO<sub>3</sub> substrat, grodd ved hjelp av PLD er meget avhengig av veksttemperaturen [\[4\]](#page-45-0). Et resultat av å variere veksttemperaturen var oppdagelsen av en kritisk temperatur ved ∼ 500◦C, under denne temperaturen er det ingen krystallisasjon. Andre grensetemperaturer som ble funnet var at over 500◦C begynner SRO å gro epitaksial med en bred ordning langs (110) domenet, ved ∼ 600◦C ble grupperingen i samme plan bedret betraktelig, mens ved 650◦C ble det ikke funnet noen bedring i atomordning, men overflaten ble mer ujevn [\[4\]](#page-45-0).

Eksperiment oppsettet til Chooe et. al. var en KrF laser (248 nm 30ns FWHM) som opererte ved 10 Hz, laseren ble line fokusert på et SRO target som roterte med en hastighet på 8 r/min, energien til laseren var på 2 J/cm<sup>2</sup>. Får å finne temperatur avhengigheten ble tynnfilmene grodd i varierende temperatur fra 300 til 650◦C under det samme oksygentrykket på 66 · 10−<sup>3</sup> mbar[\[4\]](#page-45-0).

Filmtykkelse Orgianni et al. viste at filmer tykkere enn 1000 Åhadde metalliske egenskaper for hele temperaturspektre. Når tykkelsen på tynnfilmer blir redusert vil den ferromagnetisk transisjonen skje ved lavere og lavere temperaturer. Ved en temperaturer under 30 K og filmtykkelse tynnere enn 80 Å får filmen halvleder egenskaper. Egenskapene forandrer seg ved tykkelsen fordi filmene vil ha forskjellige stress spenninger alt etter som hvor tykk filmene er, spenninger øker langs c-aksen og det vil bli en sammenpresning i a-b planet når tykkelsen bli redusert [\[5\]](#page-45-0).

## <span id="page-13-0"></span>2.2 BaTiO<sub>3</sub> på SrTiO<sub>3</sub> substrat

BaTiO3(BTO) er et ferroelektrisk materiale med en høy dielektrisk konstant. BTO har en perovskitt struktur i likhet med SRO.

## 2.2.1 Vekstparameter

Oksygentrykk Mi et al. vast at under høyt trykk (0,3 mbar) er BTO tynnfilmen a og b gitter parameter på 4,00 Å og c 3,99 Å, enhetscellen er nesten kubisk. Tynnfilmen deponert under lavt oksygentrykk 2 · 10−<sup>3</sup> mbar viste en tetragonal form, med gitter parametere a og b på 4,01 Å og c på 4,11 Å. Enhetselements volum var også avhengig av deponeringstrykket, ved høyt trykk var volumet lik bulk verdien, mens ved lavt trykk hadde enhetselementet et volum forskjell på 2,7% i forhold til bulk verdien. Forklaringen til dette kan være oksygen mangel i tynnfilmlaget som ble deponert under lavt oksygen trykk [\[6\]](#page-45-0).

Temperatur Kreutz et al. viste at strukturen til BTO tynnfilmen forandret seg 10% når substrat temperaturen ble øket fra 550 til 700◦C, under et oksygen trykk på 0,2 mbar. Den dielektriske konstanten varierte mellom  $\varepsilon_r$ =1000-2200 når substrattemperaturen ble variert mellom 550 til 700°C,  $\varepsilon_r$  økte med økende temperatur [\[7\]](#page-45-0).

Filmtykkelse Zhao et al. deponerte en serie av BaTiO<sub>3</sub>(BTO) tynnfilmer ved varierende tykkelse mellom 10 og 400 nm under et oksygen trykk på 2 · 10−<sup>6</sup> mbar. Forholdet mellom a og c på en BTO enhetselement er tykkelses avhengig. Ved 10 nm tykkelse ble c/a forholdet utregnet til 1,08, 40 nm c/a = 1,035, 90 nm c/a = 1,025 og ved 400 nm tykke filmer  $c/a = 1,02$ , tynnfilmen vil bli mer kubisk når filmtykkelsen øker, men alle c/a verdiene er større en bulk verdien til BTO [\[8\]](#page-45-0).

## <span id="page-14-0"></span>3 Karakterisering

For å se på kvaliteten til prøvene er karakterisering nødvendig. Dette må gjøres både før vekst, slik at substrat med feil kan bli sortert bort og etter vekst for å se hvordan de vekstparametrene som ble brukt fungerte i praksis. To karakteriserings metoder XRD og AFM skal her bli gjennomgått, kapittel [5.6](#page-31-0) forklarer hvordan karakterisering ble gjennomført i praksis.

#### 3.1 Røntgendiffraksjon

Røntgendiffraksjon (XRD) er brukt for å utforske de strukturelle egenskapene til krystaller, amorfe eller lag system og store menger informasjon kan bli tatt fram fra disse dataene. XRD kan være overflate eller bulk følsom alt etter hvilke parametere som blir brukt, oppløsningen kan justeres mellom subångstrøm opp til mikrometer [\[9\]](#page-45-0). Egenskapene som kan bli funnet ved hjelp av XRD er; gitterparametere, kvaliteten, jevnheten til overflaten og tykkelse.

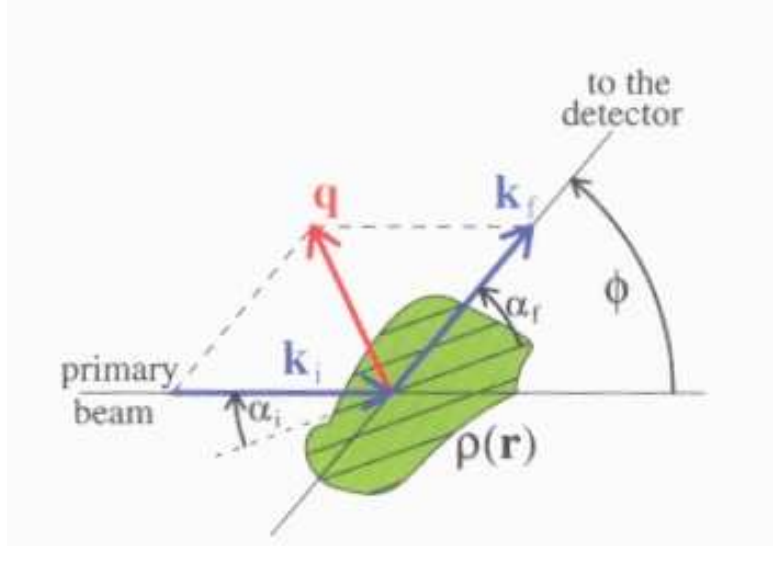

Figur 3.1: Prinsipp skisse for XRD [\[9\]](#page-45-0).

Figur 3.1 viser prinsipp skisse for røntgenstråle spredning. Når en røntgen strålen treffer prøven vil den bli spredd av de ladede partiklene, atomer eller elektroner. Intensiteten til den spredde strålen er proporsjonal til  $1/m^2$ , hvor m er massen til partiklene, så elektroner er det eneste som må taes hensyn til.

For en enkel tilnærming blir det antatt at spredningen er elastisk og at et foton bare blir spredd en gang. En plan bølge vil treffe prøven og elektronet sprer den innkommende bølgen, resultatet er en kuleformet bølge. Hvis en røntgenstrålen treffer en krystall vil den resulterende kulebølgen, som kommer fra hver lade partikkel, gi informasjon om oppbygningen til krystallet, dette er vist i figur. Dette kan tilnærmes med Braggs lov som kan sees i figur [3.2](#page-34-0) og ligning [3.1](#page-15-0) [\[9\]](#page-45-0).

<span id="page-15-0"></span>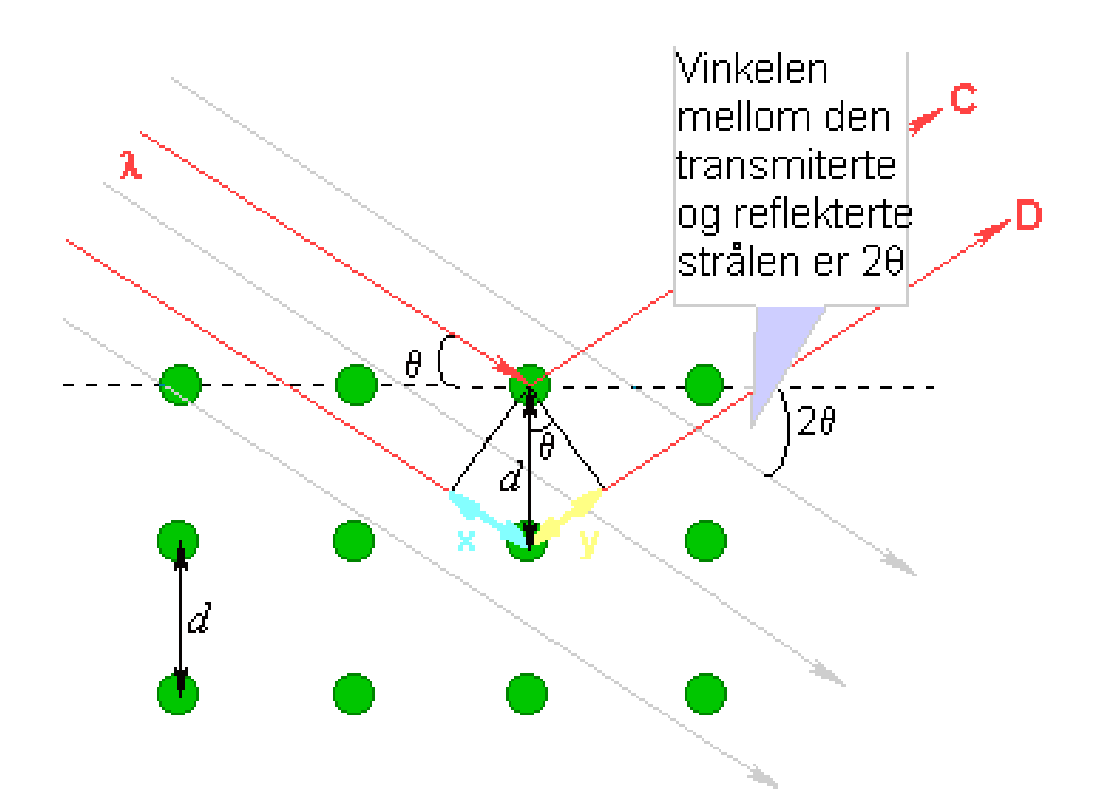

Figur 3.2: Skisse over Braggs lov.

Braggs lov:

$$
n\lambda = 2d\sin(\theta) \tag{3.1}
$$

 $\sqrt{n} \, = \,$ et heltall

- $\lambda =$  bølgelengden til røntgenbølgen
- $d =$  avstanden mellom atomlag
- $\theta =$  vinkelen mellom atomlag og XRD strålen

#### <span id="page-16-0"></span>3.1.1 Skann metoder

 $\theta/2\theta(\text{UC})$  og  $\theta(\text{RC})$  skann ble gjennomført av tynnfilmenen.

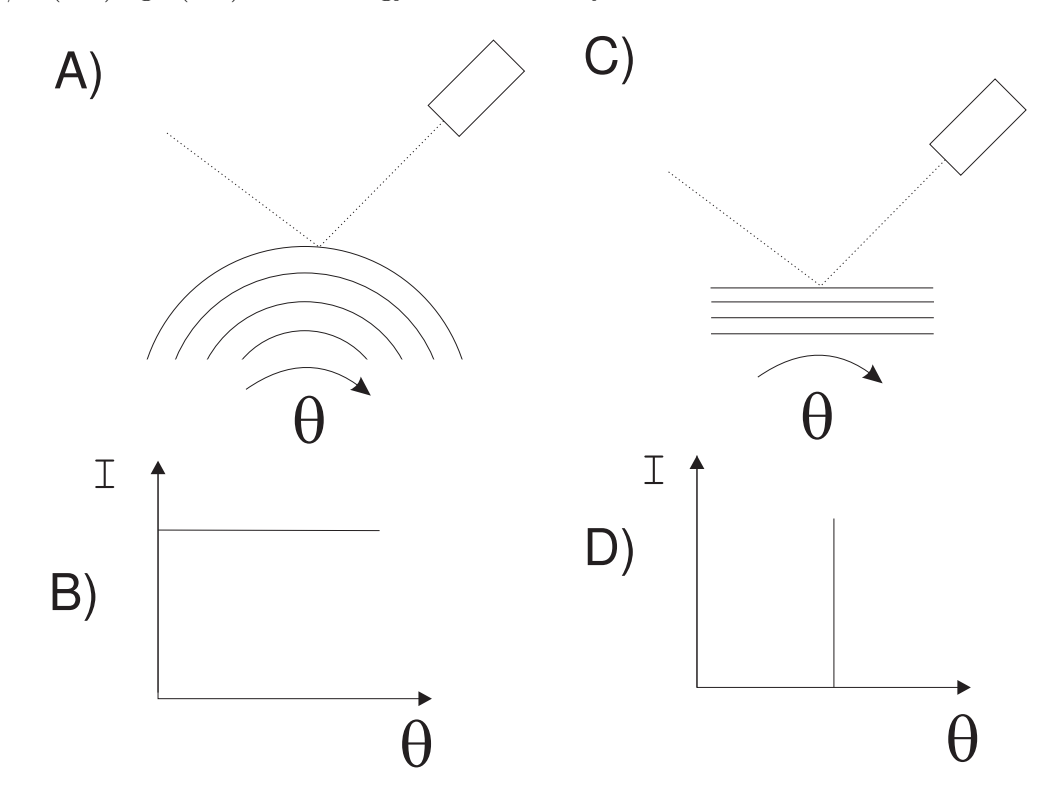

Figur 3.3: Virkemåte XRD  $\theta$  skann

 $\theta$  skann måler hvor flat hvert atomlag er, figur [3.3](#page-35-0) viser ideell versjonene av dette. Hvis lagene er "sirkel" formede $(a)$  vil det være refleksjon samme hva vinkelen  $\theta$  er. Dette vil sees på skannet som en konstant intensitet over alle vinkler(b). Hvis atomlagene er flate (c) vil bare en  $\theta$  vinkel gi refleksjon og resultatet vil være intensitet med maks verdi ved bare en vinkel(d) alle andre vinkler gir ikke refleksjoner. Tykkelsen på resultatet etter et RC skann vil beskrive hvor perfekt atomlagene er.

#### <span id="page-17-0"></span>3.2 Atomærkraft mikroskopi

Atomærkraft mikroskopi (AFM) brukes for å karakterisere overflater, AFM lager et bilde av overflaten med en høydeoppløsning helt ned til sub nm.

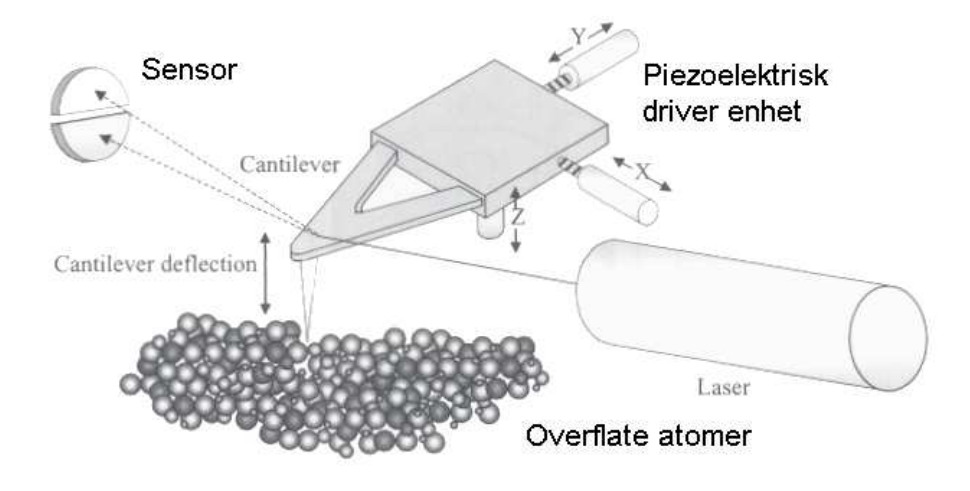

Figur 3.4: Virkemåte til AFM [\[10\]](#page-45-0).

Figur 3.4 viser virkemåten til AFM, en laser stråler ned på en probe<sup>1</sup>, denne vil bevege seg etter ujevnhetene til overflaten. Proben er så nær overflaten at atomærkrefter virker på proben [\[10\]](#page-45-0). Det er mange forskjellige variasjoner av AFM teknologi. Den enkleste er at opp og ned bevegelsene blir målt av en laserstråle som blir reflektert på tuppen av cantileveren og målt av en fotodiode. Ut fra denne laserstrålen fåes høyde informasjonen og et 3D bilde av overflaten kan bli konstruert. Kontakt modus fungerer ved at proben vil akkurat treffe overflaten til prøven slik blir høyde informasjonen funnet, men dette kan føre til at filmen blir ødelagt hvis proben har for høy kraft når den treffer prøven.

<sup>1</sup>Engelsk: Cantilever

## <span id="page-18-0"></span>4 Eksperimentell oppsett

En beskrivelse av det eksperimentelle oppsettet samt, beskrivelse av laben der eksperimentelle ble uført og programvaren som styrte utførelsen samt en kort beskrivelse av teorien bak pulset laser deponering vil bli gjennomgått i dette kapittelet.

#### 4.1 Virkemåte pulset laser deponering

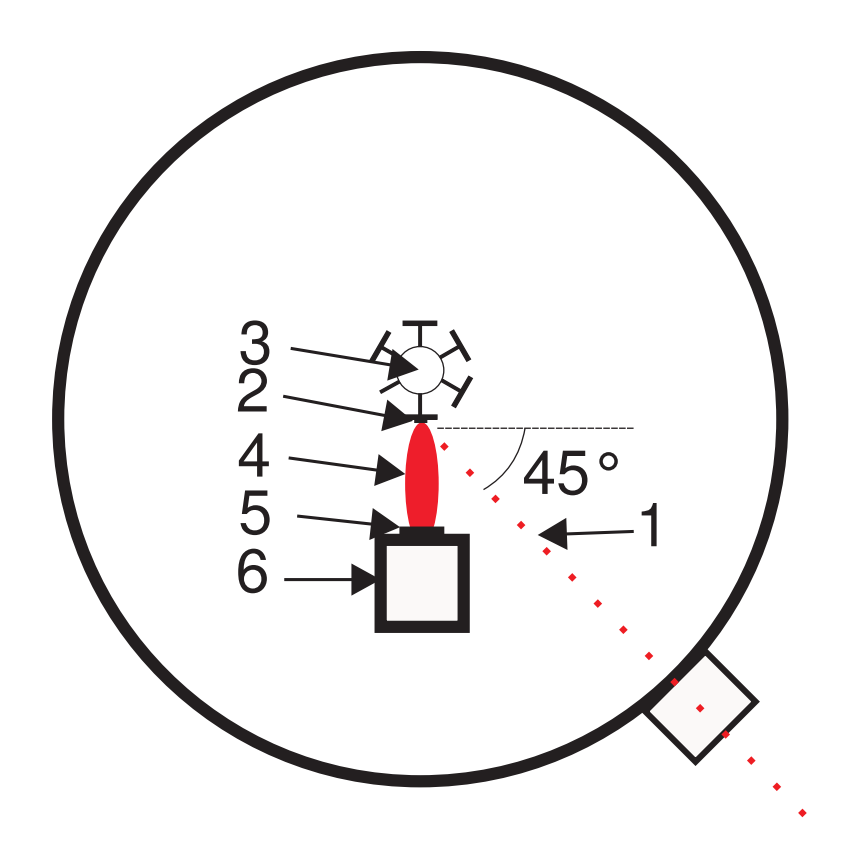

Figur 4.1: Oversikt over PLD kammer.

Figur [4.1](#page-14-0) viser virkemåten til PLD, en kraftig pulset laserstråle(1) treffer target(2). Target er plassert på en targetholder(3) som kan ha 5 forskjellige target samtidig. Når laseren treffer materiale blir partikler av materialet slått løs og det vil bli dannet en sky av materiale(4) 90◦ ut fra target. Dette materiale vil legge seg på et substrat(5), som er varmet opp av en substratvarmer $(6)$ . Siden laseren er pulset er det lange perioder der ingen deponering foregår, under denne perioden vil atomene som har lagt seg på substratet omordnes og bygge opp tynnfilmen[\[1\]](#page-45-0). Hvordan denne oppbygningen foregår, er avhengig av prosses parametrene.

Hvor mye materiale som legger seg på substratet, det vil si hvor mye tynnfilmen vokser per puls, er avhengig av lasereffekten og trykket i kammeret der deponering foregår.

#### <span id="page-19-0"></span>4.2 Laben

Lab oppsettet er vist i figur [4.2,](#page-34-0) PLD laben består av laser, 2 vekstkammer, hyller (rack), turbopumper, støttepumper og styring til dette. Laseren og vekstkamrene blir styrt av PC-er, dette gjør at gjentagelse av eksperiment og nøyaktige eksperiment kan bli gjennomført.

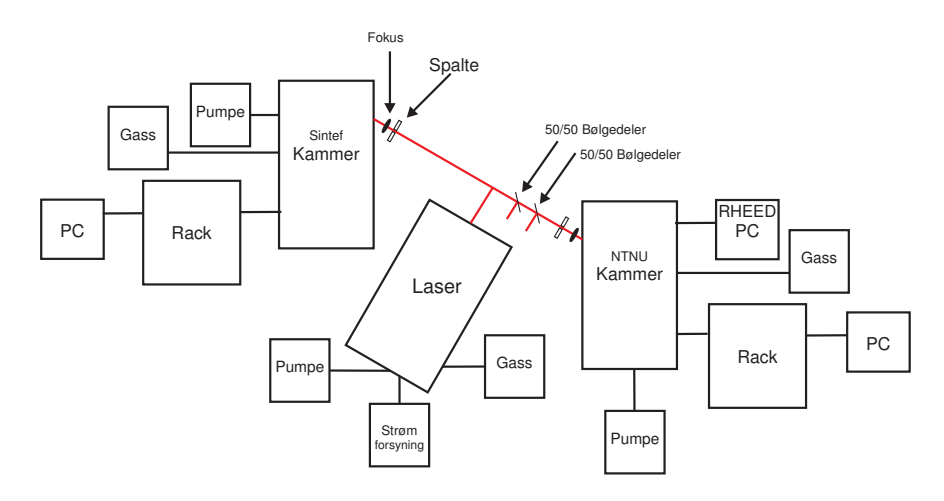

Figur 4.2: Oppsett av lab

#### 4.3 Laseren

Laseroppsettet består av, selve laseren, modell LPXPro 210 fra Lambda Physik, strømforsyningen, pumpe og gasstilkoblinger. Strømforsyningen er tilkoblet trefase med en inngangsspenning på 400V vekselstrøm og generer 32 kV til laseren [\[11\]](#page-45-0). Pumpen som er tilkoblet laseren skal klare å pumpe til et trykk på 30 mbar. Laseren har maksimum puls energi på 951 mJ og repetisjonsraten kan justeres mellom 1 og 100 Hz.

#### 4.4 Vakuumkammer

Vakuumkammeret er konstruert av Twente Solid State Technology (TSST) og skal klare vakuum ned til 10−<sup>8</sup> mbar. På laben er det 2 forskjellige kammere, et som Sintef bruker og et NTNU bruker, kammerene inneholder targetholder og substratholder med varmer.

Targetholderen kan holde opp til fem forskjellige targets. Under tynnfilmsvekst kan da opp til fem forskjellige materialer bli grodd i den samme deponeringssesjonen. Targetene kan bli satt inn i kammeret gjennom innlastningskammeret, hele kammeret trengs derfor ikke å bli ventilert når targets skal bli skiftet ut eller polert. For å hindre at laseren treffer det samme sted hele tiden er targetholderen tilkoblet en stegmotor. PLD deponering er ikke uniform med hensyn på tykkelse, bevegelse av target vil føre til et uniform dekningsområde over et større område.

Substratvarmeren bruker en strålningsmetode for å varme opp substratholderen. Temperaturen som blir lest i PC programmet er temperaturen til substratvarmeren, substratet må derfor være godt koblet til substratholderen slik at avlest temperatur er mest mulig lik den temperaturen substratet har.

<span id="page-20-0"></span>Stegmotorene som er montert i kammeret styrer targetholderen i x, y, z og asimutvinkel og substratholderens x, y, z, asimutvinkel og helningsvinkel. Dette gjør at brukeren har kontroll over plasseringen til substrat og targetholder slik at inn/utlastninger kan bli gjort uten store problemer.

Det er tilkoblet 2 typer pumper til kamrene, en backoppumpe som skal pumpe ned til et par mbar, så tar turbopumper over som kan pumpe ned til 10−<sup>8</sup> mbar. Backoppumpene må brukes fordi turbopumpene ikke klarer å pumpe ned fra atmosfære trykk, turbopumpene er tilkoblet vannavkjøling.

Trykkmålere er montert i kammeret for overvåking av trykk. Det brukes to typer trykkmålere piranimanometer og baretron, piranimanometer måler trykket mellom atmosfære og 5 · 10−4 mbar, baretron er veldig nøyaktig ved lave trykk (10−<sup>8</sup> mbar). Baretron trykkmåleren kan bli ødelagt ved høye trykk og er derfor plassert i et eget kammer som vil bli avstengt fra hovedkammeret når trykket blir høyt.

#### 4.5 Optikk

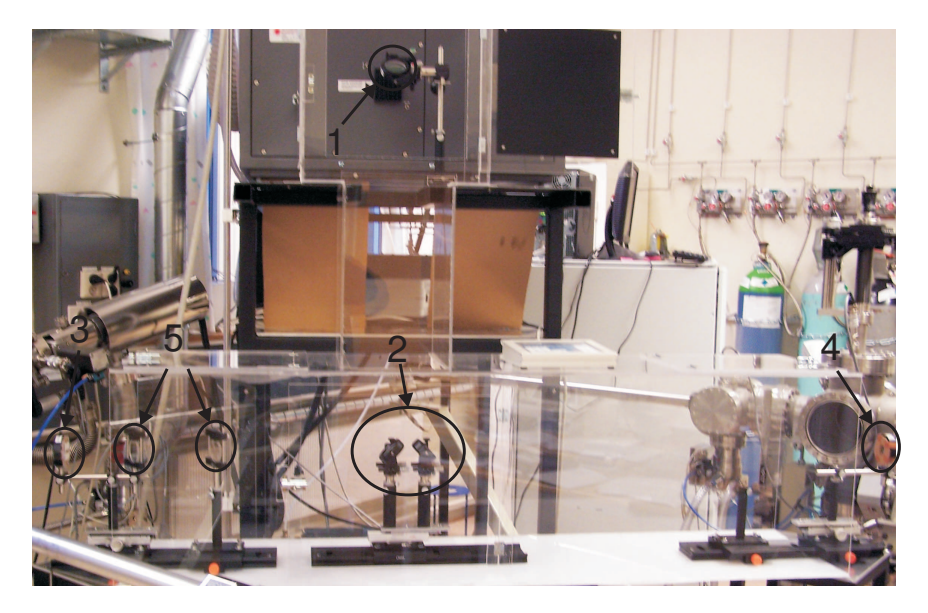

Figur  $\angle 4.3$ : Optikk oppsett på PLD lab, fokuseringslinse med pappspalte for NTNU kammer(1), 50/50 bølgedelere(2), speil for valg av kammer(3), montering for blant annet effekt måler(4), fokuseringslinse med papp spalt for Sintef kammer(5) og speil for styring av laserstråle (6)

Figur [4.3](#page-35-0) viser optikk oppsettet på PLD laben. Når laserstrålen forlater laseren må strålen bli ført inn i et av de to kammersene. Til dette brukes det 3 speil, et speil rett utenfor laseren(1) som styrer strålen ned på et av to speil (2), disse blir brukt for å velge hvilket kammer som laserstrålen skal inn i. Utenfor vinduene til kamrene er det fokuserings linser (3 og 4) for å redusere laserfotavtrykket.

Laseren kan være for kraftig til tynnfilm vekst selv ved minimums verdier, derfor kan det bli satt inn 2 halvbølgedelere (5) som reduserer effekten til laserstrålen med totalt 75%. Fluksen kan også bli forandret ved å justere på avstanden mellom fokuseringslinsen og targetholderen, dette vil medføre at laserfotavtrykket ved targetholderen blir større <span id="page-21-0"></span>og laserenergien blir fordelt over et større område. Justering av avstanden gjøres ved hjelp av holderen fokuseringslinsen er plassert på, denne kan justeres ± 60 mm.

#### 4.6 Kommunikasjon moduler

Hvert kammer har en medfølgende hylle<sup>2</sup>, der det er montert strømforsyninger, kontroll, kommunikasjons og en modul for RHEED, der strøm og spenning blir satt. Kommunikasjonsmodulene gjør det mulig å kontrollere stegmotorer i kammeret fra PC, andre kommunikasjonsenheter henter informasjon fra trykkfølere i kammeret og formidler dette til PC, all kommunikasjon mellom PC og hyllen foregår på RS-484 protokollen.

#### 4.7 Gass systemet

I PLD laben er det tilkoblet 7 forsjellige gassflasker, det er oksygen (O2), Nitrogen (Ni), Argon (Ar), Helium (He), Krypton (Kr), Neon (Ne) og Fluor (F2), gassflasken med fluor er en blanding av 5% F<sup>2</sup> og 95% He. Til Sintef sitt kammer er det tilkoblet 3 gassflasker Argon, Nitrogen og Oksygen, til NTNUs sitt kammer er det tilkoblet 2 gassflasker Nitrogen og Oksygen. Til laseren er det tilkoblet 4 gasser, Neon (buffer), Krypton (rare), helium (inert) og Flur.

 $\mathrm{F}_2$ er etsende og dødelig for mennesker, på PLD laben er gassflasken med  $\mathrm{F}_2$  satt inn i et eget skap med undertrykk slik at ved lekkasjer vil ikke gassen trenge inn i PLD laben, men blir ventilert ut.

Det er tilkoblet et alarmsystem som måler  $F_2$  innholdet i luften. PLD laben og nærliggende rom skal bli evakuert hvis denne alarmen kimer. Laben er utstyrt med en gassmaske med F<sup>2</sup> filter for å øke sikkerheten, de andre gassene er ikke farlig for mennesker.

#### 4.8 RHEED

Til NTNU kammeret er det tilkoblet RHEED elektron kilde og detektor slik at RHEED målinger kan bli foretatt under deponering, det er en egen PC som tar imot informasjon fra RHEED detektoren.

#### 4.9 Måle apparat

#### 4.9.1 Effektmåler

Effektmåleren er en FieldMaxII-TOP fra COHERENT, den er laget for å måle effekten, energien og kan også vise statistikk over målte verdier.

#### 4.9.2 Temperaturmåler

Den eksterne temperatur måleren er en IR-CA, modell fra CHINO, dette er et strålingstermometer<sup>3</sup>. Strålingstermometeret måler mørkstråling<sup>4</sup> fra et objektet, ut i fra hvor mye stråling som objektet avgir kan temperaturen bli beregnet.

 ${}^{2}$ Engelsk: Rack

<sup>3</sup>Engelsk: Pyrometer

<sup>4</sup>Engelsk: Black body radiation

#### <span id="page-22-0"></span>4.10 Bruk av PLD

#### 4.10.1 Kontroll av laser operasjoner

Laseren kan bli kontrollert ved hjelp av det medfølgende dataprogrammet eller det medfølgende håndholdte tastaturet figur [4.4.](#page-17-0)

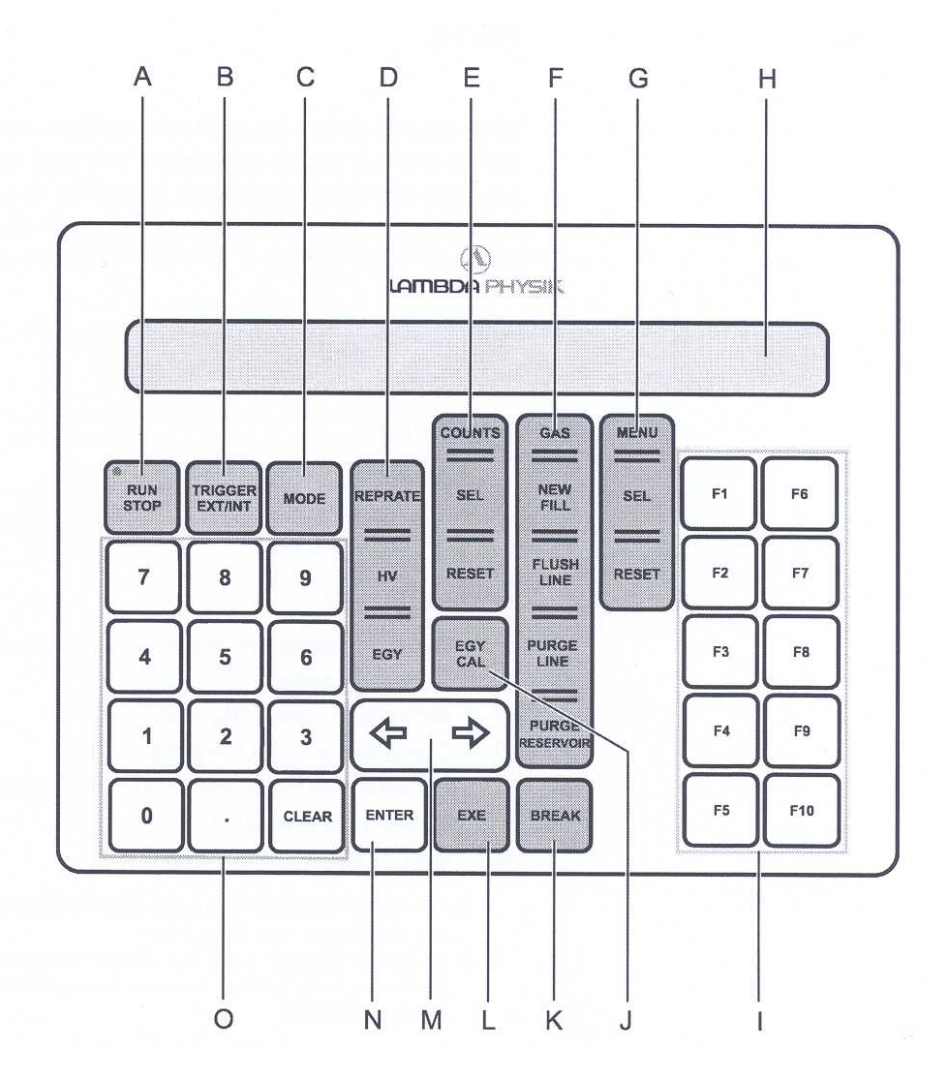

Figur  $4.4$ : Håndholdt tastatur for styring av laser.

For å få en forklaring til tastauret se vedlegg [A.](#page-46-0)

#### <span id="page-23-0"></span>4.10.2 Start av laser

Laseren har høy effekt det er derfor viktig at vernebriller blir benyttet før laseren blir startet.

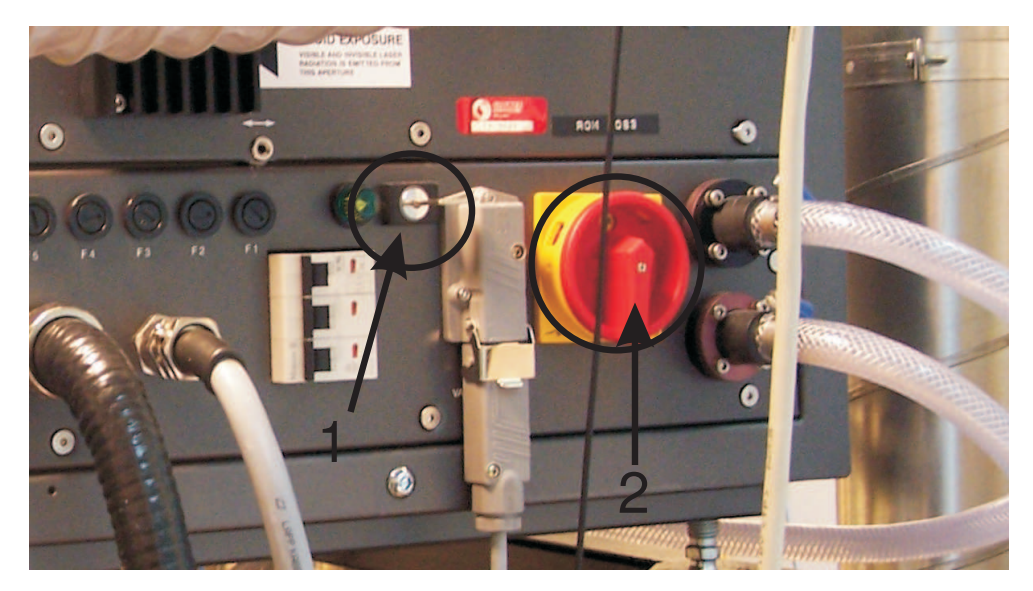

Figur 4.5: Baksiden av laser med nøkkel(1) og bryter(2) merket

Figur [4.5](#page-37-0) viser baksiden av laseren, for å starte laserne må først nøkkelen bli vridd om (1), denne er vanligvis på, etter 10s kan man vri om knappen (2) og laseren begynner en oppvarmingssekvens som tar 8 min.

Etter at laseren har blitt skrudd på må man sjekke gasstrykket før man i gangkjører laseren. Laser skal ha 80 mbar av  $5\%$  F<sub>2</sub> -  $95\%$  H, 150 mbar Kr og 3030 mbar Ne. Det betyr at trykket som laseren skal ha under bruk er ca 3260 mbar, trykket kan leses av på det medfølgende håndholdte tastaturet, laseren er nå klar for bruk. Under deponering brukes laseren vanligvis ved 2 Hz. Hvis laseren skal bli brukt med repetisjonsrate over 10 Hz er det viktig å sjekke at vannet er skrudd på og at vannventilen er åpen før laseren blir slått på.

#### <span id="page-24-0"></span>4.11 Kontroll av deponering

For å få bra tynnfilmer er nøyaktig kontroll over deponerings parametrer viktig, i laben forgår all kontroll av deponeringen ved hjelp av det medfølgende PC program.

#### 4.11.1 Menyer

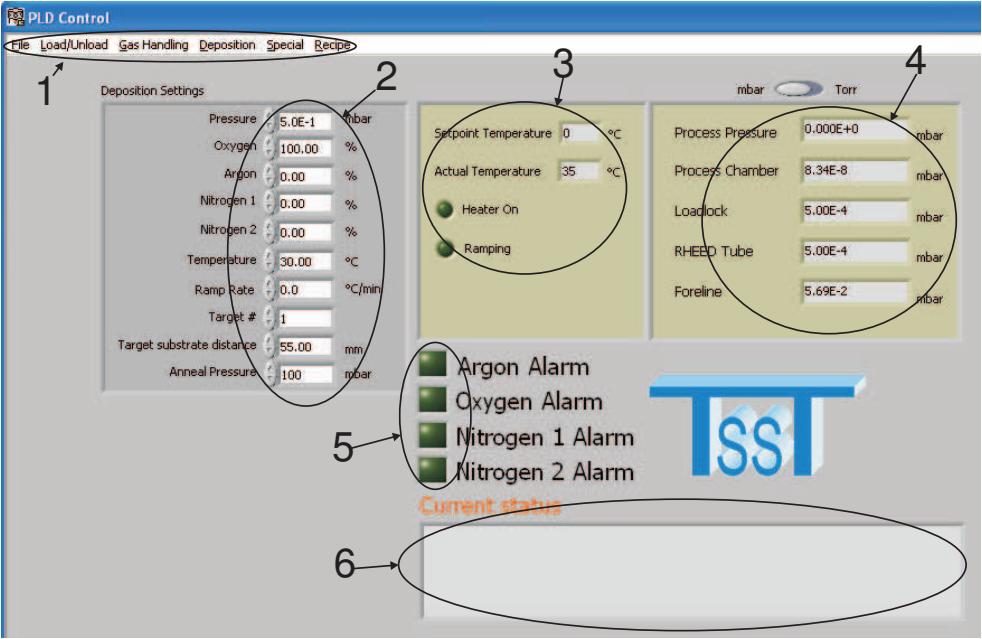

Figur 4.6: Hovedvinduet

Hovedvinduet(figur 4.6) kommer ved oppstart av det medfølgende PC programmet PLDControll.exe. I menyene (1) kontrollen av kammeret. Parametrene til kammeret som trykk, temperatur, temperatur steg, % gass, target nummer og target til substrat distansen kan bli satt (2), mens parametrene som kan bli avlest er substratvarmer  $temperature(3)$  og trykket $(4)$ .

Feil ved gasstilførselen, en gassflaske er tom eller en gassventil lukket, vises ved fire  $indikator (5)$ . Gjeldende status<sup>5</sup> $(6)$  blir vist i hovedvinduet, feilmeldinger vil bli vist i eget tekstvindu under gjeldende status vindu. For å se en komplett oversikt over alle menyer i programvaren se vedlegg [C.](#page-49-0)

#### 4.11.2 Oppstart

Under oppstart vil programmet spørre brukeren om asimutvinkelen til targetholderen er riktige, brukeren må så bekrefte dette ved å se inn i kammeret at targetholderen har riktig vinkel og bekrefte dette i programmet, er plasseringen feil må brukeren justere vinkelen ved hjelp av valg på hovedvinduet.

Etter at helningsvinkelen er blitt bekreftet vil x, y og z posisjonene bli funnet automatisk, disse blir funnet ved at programmet beveger targetholderens trinnmotorer

<sup>5</sup>Engelsk: Current Status

helt til programmet merker at grensebrytere, som er plassert ved maksimum utslag, blir aktivert, det er ikke plassert noen grensebrytere på helningsvinkelen derfor må denne bli satt manuelt. Programmet vet da hvor targetholderen er og den kan settes i oppstart posisjonen.

Programmet gjør det samme med substratholderen for å finne startposisjonen til denne, her vil også hellingsvinkelen til substratvarmen bli spurt om, siden det ikke er noen grensebrytere på helningsvinkel stegmotoren. Å sjekke helling og asimutvinkel til substratvarmeren er viktig da feil vinkler kan føre til alvorlige feil i systemet.

Når PLDCONTROL.exe startes blir oppstart sekvenser kjørt der programmet sjekker kammeret og kommunikasjon med maskinvaren. Hvis en sekvens feiler vil det bli vist en feilbeskjed på skjermen og programmet vil bli avsluttet, for en oversikt over feilmeldinger se side 12 i manualen til PLD kammeret [\[12\]](#page-45-0).

## <span id="page-26-0"></span>5 Praktisk arbeid

Det pratiske som ble gjennomført for å klargjørekammeret til første deponering, hva som må blir gjort før hver deponering og selve deponeringen vil bli gjort.

Parameter bestemmelse i Sintef kammeret med SrRuO<sup>3</sup> (SRO) på STO substrat gjennomført, 5 prøver ble grodd ved forskjellige temperaturer, i NTNU kammeret ble vekstparametere til BTO bestemt.

#### 5.1 Før første deponering

Klargjøring av laben før første deponering er viktig slik at laben har en lang levetid og utstyr ikke går i stykker pågrunn av for eksempel mangel på kjøling.

#### 5.1.1 Kamrene

Kamrene måtte bli tilkoblet gass og vann, vann brukes til avkjøling for pumpene og gass for eksperiment, kamrene måtte også bli oksidert. Oksidasjon foregikk over flere dager ved at kamrene ble varmet opp til 850 ◦C med et oksygentrykk på 0,1 mbar, og ble holdt ved denne temperaturen hele dagen, dette måtte også gjøres med substratholderne. Oppvarmingen av kammeret ble gjort for å fjerne forurensninger i kammeret får det ble brukt.

#### 5.1.2 Optikk

Optikken måtte bli justert slik at laserstrålen kom inn i kammeret og at fokuseringen ble riktig med hensyn på at et minst mulig laserfotavtrykk på targetholderen. Dette ble gjort ved hjelp av gammelt faks papir som er sensitivt for 248 nm lys slik at fotavtrykket til laseren kunne bli undersøkt.

#### 5.2 Før hver deponering

Targets som skal brukes under deponering må bli rengjort, montert på targetholderen og lastet inn i kammeret, helst skal targets bli polert mellom hver deponering. Substrat må bli rengjort, montert på substrat holderen og innlastet i kammeret.

#### 5.2.1 Tynnfilmvekst steg for steg

Rengjøring av substratet blir utført på følgende metode, substratet blir lagt i en glasskål med aceton, glasskålen blir plassert i et ultralyd bad i 5 min, tatt over i en ny glasskål som inneholdt rektifisert etanol og nye 5 min i ultralyd bad. Etanol rester på substratet må bli fjernet ved hjelp av nitrogengass.

Etter at substratet er rengjort må det bli montert på en substratholder. Det er viktig å få god kontakt mellom substrat og substratholderen, siden substratvarmen bruker en bestrålings metode til å varme opp substratet. Hvis det er god kontakt vil substratet får en temperatur som er veldig lik temperaturen til substratholderen, sølvpastaen som brukes er Silver Paste PLUS 30 gm fra SPI SUPPLIES.

Etter at substratet er festet på substratholderen må den varmes opp til 200◦C på en varmplate og holdes ved denne temperaturen i 30 min. Ved oppvarming vil <span id="page-27-0"></span>alle luftbobler fjernes, dette vil bedre limingen mellom substratet og substratholderen. Avfallsgasser vil bli avsatt slik at gassene ikke bli avgitt i kammeret og forurenser dette.

Innføringen av substratholderen til vakuumkammeret gjøres ved å velge Load Sample i data programmet, programmet vil nå klargjøre systemet, for mer detaljer om Load Sample se vedlegg [C.](#page-49-0)

Oksygentrykk velges i hovedvinduet og pumpes inn ved hjelp av menyen Gas Handeling i hovedvinduet. Oksygen tilførselen blir åpnet før temperaturen blir slått på, slik at substratet blir varmet opp under et høyt oksygen trykk, dette gjøres for å hindre oksygenmangel i substratet.

Etter at oksygen tilførselen har stabilisert seg kan substratvarmeren bli slått på. Temperaturen blir valgt i hovedvinduet og blir slått på under menyen "Deposition" i hovedvinduet. For at temperaturen skal stabilisere seg ved den valgte sett punkt temperaturen burde det ventes 45 min.

Etter at temperaturen har stabilisert seg kan pre-ablation kjøres. Pre-ablation gjøres for å fjerne forurensning av overflaten til targets. Når Prepare for Pre-ablation velges under menyen Deposition i hovedvinduet startet target skanning og shutteren blir lukket. Pre-abaltion er slått på i 10 minutter med laseren på 5 Hz.

Shutteren må åpnes før deponering, dette fører til at temperaturen vil synke, må derfor vente til temperaturen stabiliserer seg igjen før deponering kan begynne. Deponering velges under menyen Deposition i hovedvinduet dette vil starte target skanning.

Når deponering er ferdig er det første som blir gjort å slå av substratvarmen, temperatursteg på 20 ◦C/min brukes. Oksygen trykket må ikke reduseres før substratet har kjølt seg ned til i hvert fall 150◦C, dette gjøres for å hindre oksygen mangel i tynnfilmen. Kommandoen Unload Sample i programmet nedpumper kammeret og klargjør kammeret for uttaking av substratholder.

Under fjerning av substratet fra substratholderen må man være forsiktig slik at tynnfilmen ikke blir ødelagt, lim på tynnfilmen fjernes ved hjelp av en skalpell for å få en flat bakside.

#### 5.3 Vekstparameter bestemmelse

For å få resultater som er reproduserbare og sammenlignbare med andre PLD grupper er det viktig at vekstparametrene blir målt nøyaktig. Temperatur blir både målt ved hjelp av en ekstern temperaturmåler (kapittel [4.9.2\)](#page-21-0) og en intern temperaturmåler. Forskjellen mellom temperaturen målt av den eksterne og den interne er stor, fordi den interne temperaturmåleren måler temperaturen til substratholderen mens eksterne måler temperaturen til substrat overflaten og overflaten vil ha større varme tap enn selve substratholderen.

Temperatur forskjellen mellom den interne og eksterne temperaturmålningene er forskjellig mellom de to kammerene. Dette er pågrunn av utformingen til substratholderne er forskjellige mellom de to kammerene, dette gjør at NTNU holderen vil få større varme tap. Utformingen er forskjellig fordi at i NTNU kammeret skal det være mulig å utføre RHEED målninger. Oksygentrykket blir målt av trykkmålere i kammerene.

Lasereffekten blir målt av et wattmeter (kapittel [4.9.1\)](#page-21-0), måleren blir plassert etter det andre speilet og før halvbølgedelerende og pappspalten. Effekten som blir målt brukes som en sammenligning med foregående eksperiment, slik at reproduserbarheten er god, men sier ikke noe om hvor mye effekten er i kammeret ved deponering. Hvis <span id="page-28-0"></span>effekten som er i kammeret trengs kan den bli målt ved et vindu på andre siden av kammeret. Målningen er blitt gjort slik at det er kjent hvor mye effekt som forsvinner ved vinduene. Effekten som forsvinner ved vinduene vil øke fordi det vil bli deponert materiale på vinduene.

For å finne vekstparametrene til forskjellige materialer ble det gjennomført eksperiment der vekstparametere ble forandret mens de andre ble holdt like, dette ble gjort for å finne ut hvordan den parameteren påvirket tynnfilmene.

Tabellene i kapittel [5.5.1](#page-29-0) viser en oversikt over planlagt BTO tynnfilm vekst i NTNU kammeret, først skulle laserenergien og temperaturen bli funnet, da disse var funnet ble det oksygentrykket som ga best tynnfilmer funnet.

For å finne vekstparametere ble laserenergien forandret mens temperaturen ble holdt likt. Laser effekten har innvirkning på hvor mye materiale som blir slått løs, tykkelsen på materialet øker når lasereffekten øker. Ved BTO vekst ble det brukte to 50/50 bølgeledere for å redusere lasereffekten nok, til den tredje prøven ble også fokuseringslinsen endret 2 cm for å øke laserfotavtrykket.

#### 5.4 Substrat

Alle filmene ble deponert på SrTiO3 substrat.

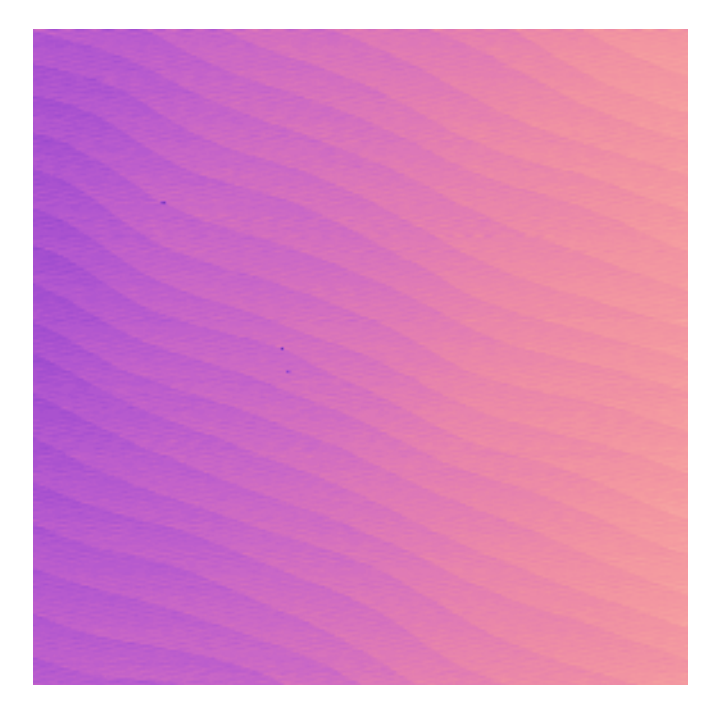

Figur 5.1: AFM bilde av et STO substrat

Figur [5.1](#page-14-0) viser et AFM bilde av et substrat som er blit etset. Dette substratet har fine terrasse strukturer og er et bra substrat å deponere på.

#### 5.5 Parameter under vekst

Parametere som ble brukt og lest av under vekst er satt opp i tabeller i dette kapittelet.

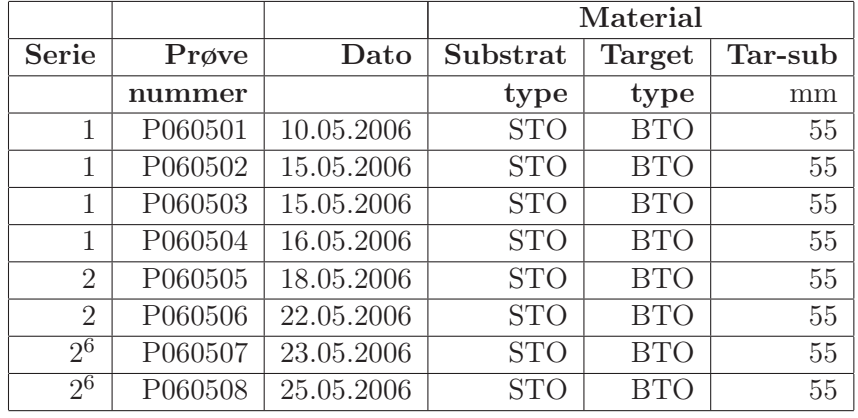

## <span id="page-29-0"></span>5.5.1 BaTiO<sub>3</sub> vekst i NTNU kammer

Tabell 5.1: Substrat og target informasjon under vekst i NTNU kammer.

|                |             |      | Heater          |                 | Gas                 |                  |         |           |  |
|----------------|-------------|------|-----------------|-----------------|---------------------|------------------|---------|-----------|--|
| Prøve          |             |      | Setpoint        | Pyro            | $\%$ O <sub>2</sub> | $%$ Ar           | Trykk   | $Trykk^7$ |  |
| $\mathbf{n}$ r | $\mathbf V$ | A    | $\rm ^{\circ}C$ | $\rm ^{\circ}C$ |                     |                  | Dep     | Bakgrunn  |  |
| P060501        | 12,8        | 19,9 | 800             | 658/658         | 100                 | $\theta$         | 0,2     | 9,91E-07  |  |
| P060502        | 12,0        | 18,5 | 750             | 653/652         | 100                 | $\left( \right)$ | 0,1     | 2,94E-08  |  |
| P060503        | 11,9        | 18,0 | 750             | 646/646         | 100                 | $\left( \right)$ | 0.1     | 1,67E-07  |  |
| P060504        | 13,9        | 20,2 | 850             | 694/694         | 100                 | $\overline{0}$   | 0,1     | 7,62E-08  |  |
| P060505        | 14,4        | 21,0 | 850             | 730/732         | 100                 | $\Omega$         | 0.1     | 2,61E-08  |  |
| P060506        | 14,8        | 21,2 | 850             | 727/727         | 100                 | $\theta$         | 0,025   | 5,72E-08  |  |
| P060507        | 14,7        | 21,0 | 850             | 740/740         | 100                 | $\overline{0}$   | 5E-03   |           |  |
| P060508        | 15,8        | 21,8 | 850             | 730             | 100                 | $\left( \right)$ | $1E-03$ |           |  |

Tabell 5.2: Substratvarmer og gass parametere under vekst i NTNU kammer.

|                        | Laser<br>Trykk<br>Effekt<br>Tid<br>min<br>kV<br>W<br>Hz<br>mJ<br>mbar<br>0,730<br>20<br>2<br>3328<br>424<br>18,4<br>$\overline{2}$<br>20<br>19,3<br>3290<br>420<br>0,730<br>20<br>$\overline{2}$<br>19,3<br>0,731<br>3305<br>420<br>0,732<br>19,6<br>20<br>3292<br>422<br>$\overline{2}$<br>20<br>20,2<br>3304<br>0,729<br>420<br>2<br>20<br>$\overline{2}$<br>22,2<br>3296<br>400<br>0,731<br>0,728<br>20<br>$\overline{2}$<br>3313<br>440<br>17,5 |      |      |     |       |    |           |                                  |
|------------------------|----------------------------------------------------------------------------------------------------|------|------|-----|-------|----|-----------|----------------------------------|
| Prøve                  |                                                                                                    |      |      |     |       |    | Modus     | Kommentarer                      |
| $\mathbf{n}\mathbf{r}$ |                                                                                                    |      |      |     |       |    |           |                                  |
| P060501                |                                                                                                    |      |      |     |       |    | HV        |                                  |
| P060502                |                                                                                                    |      |      |     |       |    | HV        | et 1/2 speil<br>Fokus $+5$       |
| P060503                |                                                                                                    |      |      |     |       |    | <b>HV</b> | Fokus $+25$<br>et 1/2 speil      |
| P060504                |                                                                                                    |      |      |     |       |    | HV        | Fokus $+5/$ et $1/2$ speil       |
| P060505                |                                                                                                    |      |      |     |       |    | HV        | $/$ to $1/2$ speil<br>Fokus $+5$ |
| P060506                |                                                                                                    |      |      |     |       |    | <b>HV</b> | Fokus $+5/$ to $1/2$ speil       |
| P060507                |                                                                                                    |      |      |     |       |    | HV        | to $1/2$ speil<br>Fokus $+5$     |
| P060508                | $\overline{2}$                                                                                                    | 17,5 | 3284 | 440 | 0,723 | 20 | <b>HV</b> | to $1/2$ speil<br>Fokus $+5$     |

Tabell 5.3: Oversikt over laserparametere under vekst brukt i NTNU kammer.

 $^6\rm{Filmer}$ grodd av Ryota Takahashi

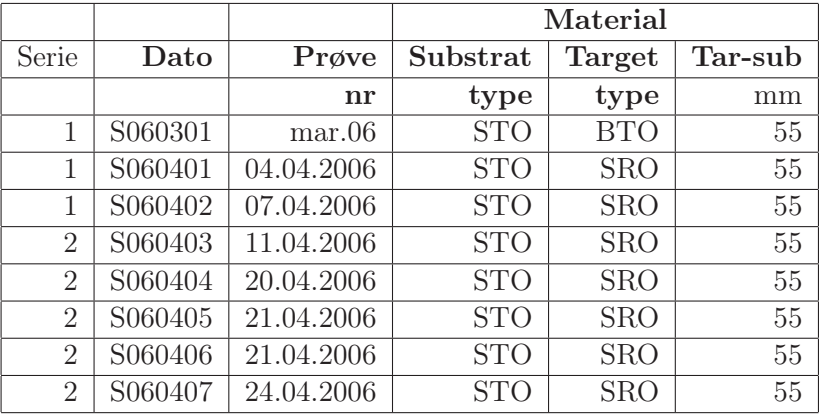

## <span id="page-30-0"></span>5.5.2 SrRuO<sup>3</sup> vekst i Sintef kammer

Tabell 5.4: Oversikt over substrat og target brukt under vekst i Sintef kammeret.

|                |      | Substratvarmer<br>Settpunkt<br>$\mathbf V$<br>$\rm ^{\circ}C$<br>A<br>700<br>650<br>16,1<br>17.2<br>700<br>17,6<br>700<br>16,0<br>600 |     |                 | Gass                |          |       |           |  |  |
|----------------|------|----------------------------------------------------------------------------------------------------|-----|-----------------|---------------------|----------|-------|-----------|--|--|
| Prøve          |      |                                                                                                    |     | Pyro            | $\%$ O <sub>2</sub> | $%$ Ar   | Trykk | $Trykk^7$ |  |  |
| $\mathbf{n}$ r |      |                                                                                                    |     | $\rm ^{\circ}C$ |                     |          | Dep   | bakgrunn  |  |  |
| S060301        |      |                                                                                                    |     | 690             | 100                 | 0        | 0,1   |           |  |  |
| S060401        | 10,3 |                                                                                                    |     | 594/            | 100                 | $\Omega$ | 0,1   | 1,10E-07  |  |  |
| S060402        | 11,5 |                                                                                                    |     | 679             | 100                 | $\Omega$ | 0,1   | 1,00E-07  |  |  |
| S060403        | 11,8 |                                                                                                    |     | 630/682         | 100                 | $\Omega$ | 0,1   | 1,85E-08  |  |  |
| S060404        | 9,1  |                                                                                                    |     | 546/598         | 100                 | $\Omega$ | 0.1   | 8,50E-08  |  |  |
| S060405        | 10,0 | 16,5                                                                                                    | 650 | 575/637         | 100                 | $\Omega$ | 0,1   | 2,20E-08  |  |  |
| S060406        | 12,8 | 20,9                                                                                                    | 750 | 689/746         | 100                 | $\Omega$ | 0,1   | 5,50E-08  |  |  |
| S060407        | 14,1 | 22,1                                                                                                    | 800 | 740/803         | 100                 | $\Omega$ | 0,1   | 1,07E-07  |  |  |

Tabell 5.5: Gass og substratvarmer parameter fra vekst i Sintef kammer vekstparametere.

|         |                |      |       | Laser |        |     |              |
|---------|----------------|------|-------|-------|--------|-----|--------------|
| Prøve   |                |      | Trykk |       | Effekt | Tid | <b>Modus</b> |
| nr      | $_{\rm Hz}$    | kV   | mbar  | mJ    | W      | min |              |
| S060301 | 5              | 17   | 3300  | 192   | 0,670  | 20  | <b>HV</b>    |
| S060401 | $\overline{2}$ | 17   | 3225  | 108   | 0,177  | 20  | <b>HV</b>    |
| S060402 | 2              | 20,7 | 3220  | 180   | 0,266  | 20  | <b>HV</b>    |
| S060403 | $\overline{2}$ | 17,2 | 3336  | 428   | 0,541  | 20  | <b>HV</b>    |
| S060404 | 2              | 17,4 | 3307  | 436   | 0,546  | 20  | <b>HV</b>    |
| S060405 | $\overline{2}$ | 17,4 | 3307  | 436   | 0,542  | 20  | <b>HV</b>    |
| S060406 | $\overline{2}$ | 17,3 | 3328  | 424   | 0,539  | 20  | <b>HV</b>    |
| S060407 | $\overline{2}$ | 17,4 | 3315  | 428   | 0,540  | 20  | НV           |

Tabell 5.6: Laser parametere bruk under vekst i Sintef kammer.

 ${\rm ^7Trykk}$ i kammeret før oksygen bli innpumpet

#### <span id="page-31-0"></span>5.6 Karakterisering

For å finne ut hvilke parametere som gir bra tynnfilmer, ble prøvene karakterisert etter vekst, karakteriseringen foregikk ved hjelp av AFM og XRD.

#### 5.6.1 AFM

AFM ble gjort ved 4 forskjellige skannareal  $10 \cdot 10$ ,  $5 \cdot 5$ ,  $2 \cdot 2$  og  $1 \cdot 1 \mu m^2$ . Ved hjelp av disse bildene ble steg størrelsen beregnet og kvalitet på overflaten ble vurdert. AFM ble utført ved hjelp av Nanoscope III modell NS-3 fra Digital Instrument. Teorien til AFM blir diskutert i kapittel [3.2.](#page-17-0)

#### 5.6.2 XRD

XRD ble gjort med 2 forskjellige oppsett,  $\theta/2\theta$  skann også kalt unlocked couple (UC) og  $\theta$  skann (rocking curve RC).

Et UC ble gjort mellom 0,3 til 6◦ , ut i fra disse dataene kan man beregne antall atomlag (N) og jevnheten overflaten til tynnfilmen har. For å se på 001 refleksjonene til substrat og tynnfilmen ble UC mellom 18 og 25◦ foretatt, ved hjelp av disse dataene kan avstanden mellom atomlagene (C) og antallet atomlag (N) til filmen bli beregnet.  $\theta/2\theta$  skann mellom 40 og 48° ble utført for å se på 002 refleksjonen, beregne N og C. Gjennomsnittlig verdi fra de 3 UC skann blir laget slik at nøyaktige parametere ble funnet.

 $\theta$  skann blir gjort for å se på SRO, BTO og STO filmtoppene og beregne full bredde halv maksimum (FWHM) til SRO og BTO. FWHM verdien beskriver kvaliteten på tynnfilmen, hvordan dette fungerer blir diskutert i kapittel [3.1.1.](#page-16-0) Teorien til XRD bli diskutert i kapittel [3.1](#page-14-0)

Matlab For å bestemme avstanden mellom atomlag, antall atomlag og kvaliteten til de grodde prøvene ble det brukt et matlab skript, vedlegg [E](#page-62-0) viser skriptet. Skriptet sammenligner diagrammet fra XRD skannet med det perfekte teoretiske diagrammet, ved å forandre parametrene i matlab blir det teoretiske diagrammet gjort mest mulig lik XRD skannet, parametrene som kan bli forandret er C (avstanden mellom atomlagene), N (antall atom lag) og 2 offset verdier, ved hjelp av N og C finnes tykkelsen på prøven.

Ut i fra dataene fra 0,3 til 6◦ UC skannet kan man finne en parameter som sier hvor ujevn overflaten er, ved å se på hvor rask intensiteten til skannet blir redusert. Tykkelsen kan også bli bestemt ut fra 0,3 til 6◦ skannet og vi har 3 forskjellige tykkelser som kan bli sammenlignet for en mest mulig riktig verdi. Matlab skriptet er laget av Espen Eberg og har blitt modifisert av forfatter slik at også data fra 0,3 til 6◦ UC skann kan bli behandlet.

## <span id="page-32-0"></span>6 Resultater

Resultater fra tynnfilmvekst og klargjøringen av PLD laben vil bli presentert i dette kapittelet.

#### 6.1 Laser fotavtrykk

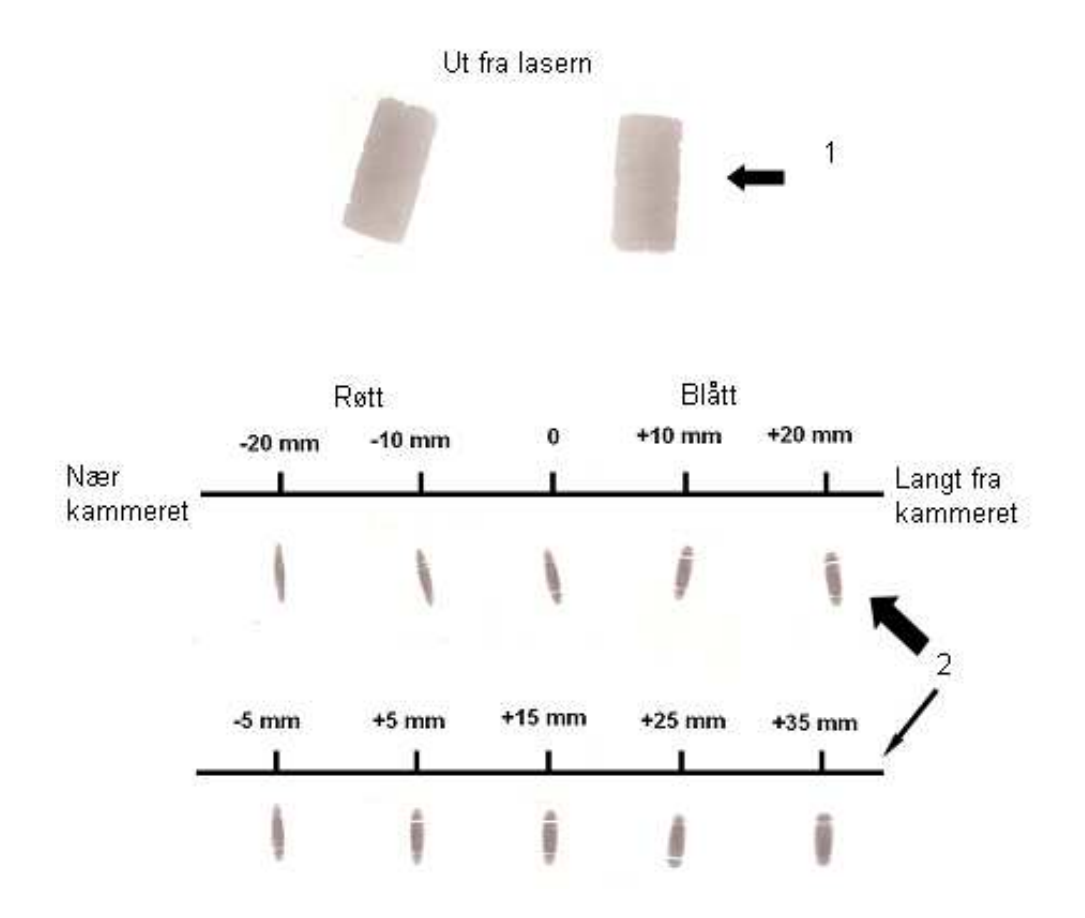

Figur 6.1: Fotavtrykk til laseren ved forskjellige fokuserings lengder

Figur [6.1](#page-14-0) viser laserfotavtrykket ut av laseren(1) og etter fokuseringslinsen(2). Etter at papiret ble lastet inn ble fokuseringslengden forandret, avstanden ble forandret med hjelp av den justerbare linse holderen. Da papiret ble tatt ut igjen kunne den beste fokuseringslengden ble funnet ved å se på det minste fotavtrykket. Laserfotavtrykket ble redusert fra  $2.2 \cdot 1.6$  cm<sup>2</sup> når strålen kommer ut fra laseren ned til  $0.5 \cdot 0.15$  cm<sup>2</sup> når laseren treffer target holderen. Resultat fra denne undersøkelsen var at +5 mm var det optimale fokuspunktet.

#### 6.2 Lasereffekt

Størrelsen på laserstrålen ved targetholderen var  $0.075 \text{ cm}^2$ , med en effekt på  $0.254 \text{ W}$ i kammeret gir det 3,387 W/cm<sup>2</sup> ved 2 Hz.

<span id="page-33-0"></span>Effektmåleren som var plassert etter speil viste at laserstrålen hadde en effekt på 0,728 W. En pappspalte ble satt på fokuseringslinsen for å samle strålen viste effektmåleren, som var plassert etter pappspalten, 0,254 W. Effekten på andre siden av kammeret, gjennom 2 vinduer, ble målt til 0,190 W det vil si at det forsvant 0,064 W ved de to vinduene, 0,032 W ved hvert vindu, effekten inne i kammeret er da 0,222 W. Når det ble satt på en stråledeler som reflekterer bort 50% viste effektmåleren 0,128 W etter pappspalten. Alle disse målningene er fra NTNU kammeret, men effekt tapet er antatt til å være det samme ved Sintef kammeret.

#### 6.3 Substratholder temperatur

Substrat temperaturen er en viktig vekstparameter, temperaturen ble først målt når den hadde stabilisert seg. Det ble oppdaget at temperaturen var forskjellig mellom den interne temperaturmåleren og det eksterne strålningstermometret. I NTNU kammeret er det gjennomsnittlig forskjell på 120◦C, ved en sett punkt temperatur på 800◦C. På Sintef kammeret er det en forskjell på 60◦C ved 800◦C.

Avhengig av hvilket materiale som bli deponert vil temperaturen være forskjellig før og etter deponering. SRO hadde en forskjell i temperaturen på 50◦C, mens BTO hadde den samme temperaturen før og etter deponering.

#### 6.4 Vekst av  $SrRuO<sub>3</sub>$

Alle tynnfilmene av SRO ble grodd i terrassestruktur med noe øy vekst. SRO tynnfilmene som var grodd ved 700 ◦C hadde jevnest terrasser med minst øyer av filmene som ble grodd ved 600 til 800 ◦C.

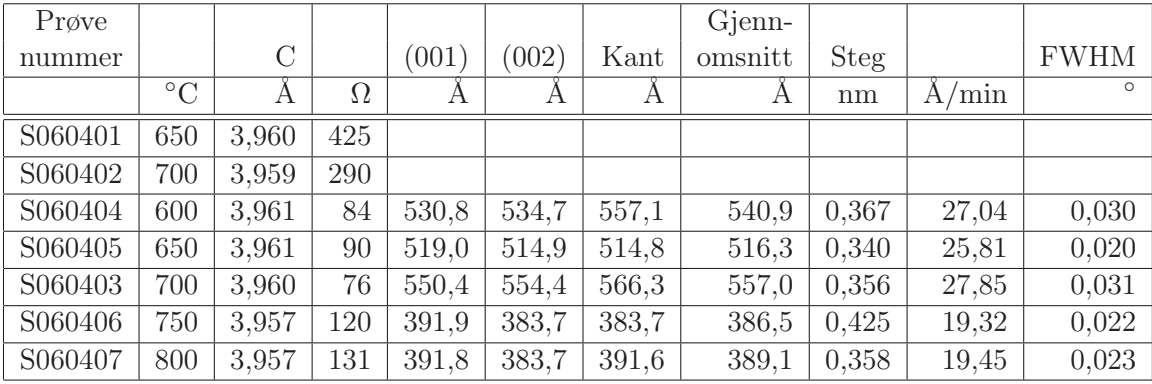

Tabell 6.1: Resultatene til SRO filmene grodd i Sintef kammer.

Tabell [6.1](#page-29-0) viser oversikt over alle resultatene som ble funnet av de forsjellige tynnfilmene og de parametrene som ble forandret mellom hver deponering. 7 filmer er grodd i Sintef sitt kammer, filmene S060401 og S060402 er begge test filmer som ikke hadde noe med parameter bestemmelsene.

Resistansen ble målt over 2 mm ved hjelp av et multimeter, filmen grodd ved 700◦C hadde den minste verdien på 76  $\Omega$ , maksimum verdien hadde filmen grodd ved 800°C. FWHM forandres lite over hele temperatur spekteret.

<span id="page-34-0"></span>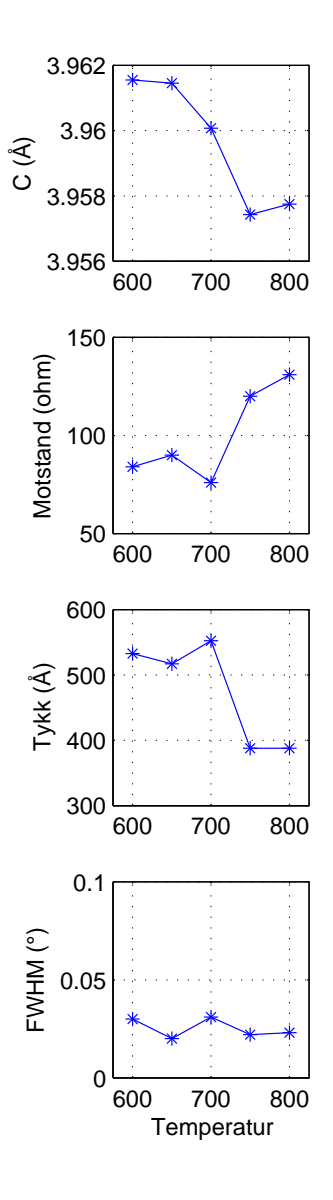

Figur 6.2: Oversikt over SRO parametere med hensyn på deponeringstemperaturen.

Figur 6.2 viser parametrene til SRO tynnfilmer avhengige av temperaturen. Ut ifra figuren er det mulig å se at avstanden mellom atomlagene (c) vil bli redusert når temperaturen øker. Tykkelsen og motstanden i filmene er motsatt avhengig av hverandre, når tykkelsen minker med økende temperatur viser figuren at motstanden øker. Tykkelse forandrer seg 30% mellom maksimum og minimum verdi samtidig som resistansens forandrer seg 70%.

<span id="page-35-0"></span>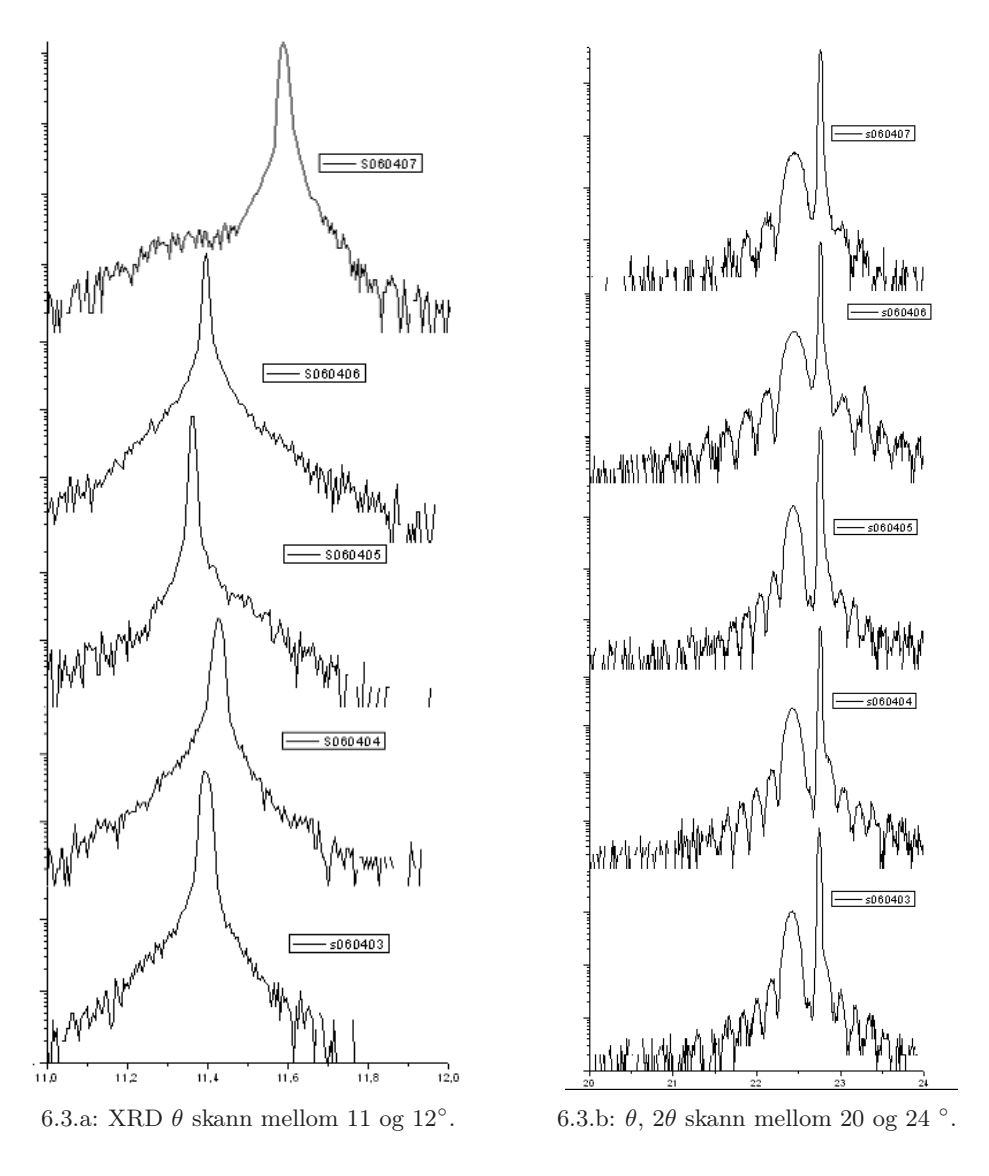

Figur 6.3: XRD skann av SRO tynnfilmer.

Ser ut i fra tabell [6.1](#page-29-0) og figur 6.3.a at alle SRO filmene har en tynn full bredde halvt maksimum (FWHM) verdi. Minimum ble observert ved filmen grodd ved 650°C på 0,02◦ og maksimum ved filmen grodd ved 700◦C på 0,031◦ .

Figur 6.3.b viser θ, 2θ skann av SRO tynnfilmene, det er lite forskjell i skannet mellom de forskjellige temperaturene.

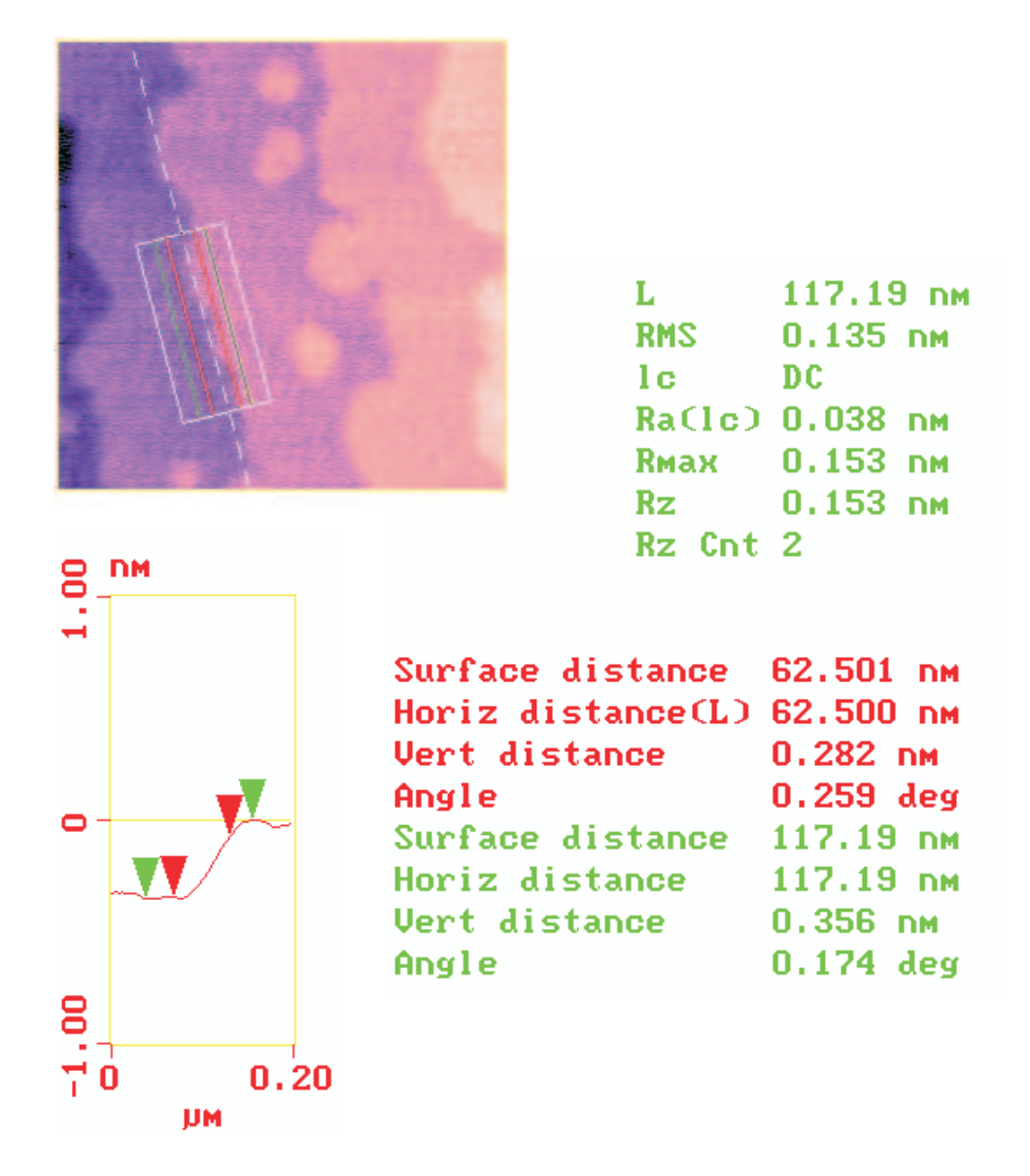

Figur 6.4: AFM  $1 \cdot 1$  µm steg analyse av prøve nr S060403

Figur [6.4](#page-17-0) viser AFM bilde av SRO grodd på STO ved 700◦C. Steg størrelsen er på 0,356 nm. AFM bildet viser en lav ujevnheter på filmen med en RMS på 0,135. Bildet viser en terrassestruktur med noen få øyer.

<span id="page-37-0"></span>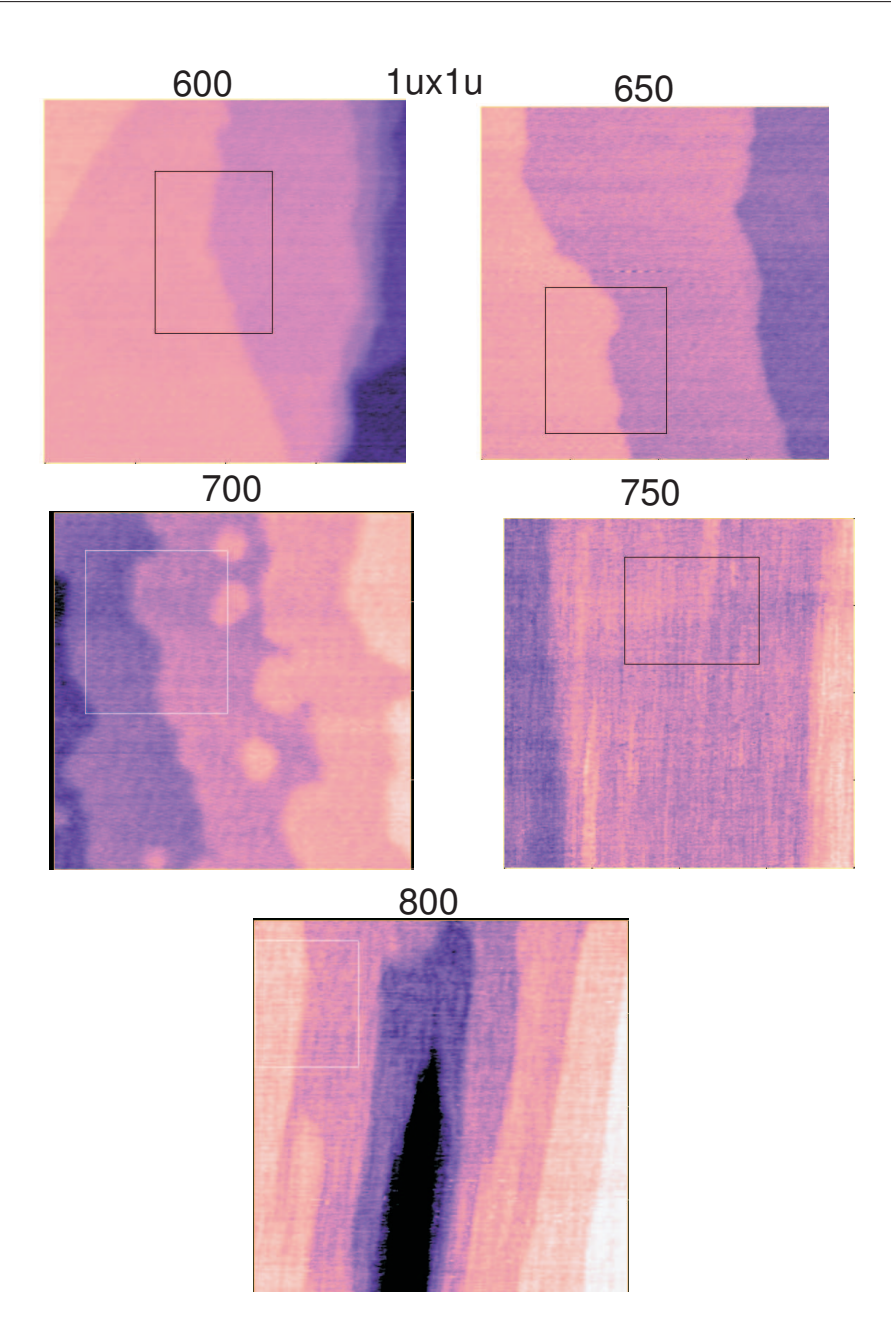

Figur 6.5: AFM  $1 \cdot 1 \mu m$ 

AFM bilder med størrelse 1 · 1 µm av filmer grodd ved 600, 650, 750 og 800°C vises i figur 6.5. Bildet av filmen grodd ved 600◦C viser en ujevn terrasse struktur med veldig stor forskjell i terrasse bredder. Filmen grodd ved 650◦C viser tydelige terrasser og en jevn overflate. Ved 700◦C viser AFM bildet fine terrassene, men med noe øy vekst. Filmene ved 750 og 800 viser terrasse struktur men disse er utydelige.

## <span id="page-38-0"></span>6.5 Vekst av BaTi $O_3$

BTO tynnfilmene som ble grodd hadde en ujevn overflate som ble observert ved hjelp av AFM. For å få en jevnere overflate ble trykket redusert, redusering av trykket fra 0,1 mbar til 0,025 mbar førte ikke til noen forbedring. Da trykket ble ytterligere redusert til 5 · 10−<sup>3</sup> mbar ble overflaten jevnere.

| Prøve   |       | Laser  |               |       |       |      | Gjenom | Vekst     |             |
|---------|-------|--------|---------------|-------|-------|------|--------|-----------|-------------|
| nummer  | Trykk | effekt | $\mathcal{C}$ | (001) | (002) | Kant | -snitt | rate      | <b>FWHM</b> |
|         | mbar  | W      | А             | А     | А     | А    | А      | 'min<br>А | $\circ$     |
| P060501 | 0,2   | 0,73   | 4,004         | 1301  | 1301  | 1301 | 1301   | 65        | 0,022       |
| P060502 | 0,1   | 0,365  | 4,045         | 728   | 728   | 720  | 725    | 36        | 0,024       |
| P060503 | 0,1   | 0,365  | 4,049         | 688   | 688   | 687  | 688    | 34        | 0,026       |
| P060504 | 0,1   | 0,365  | 4,043         | 708   | 708   | 729  | 715    | 35        | 0,024       |
| P060505 | 0.1   | 0,183  | 4,106         | 188   | 188   | 201  | 193    | 9         | 0,028       |
| P060506 | 0,025 | 0,183  | 4,093         | 241   | 241   | 249  | 244    | 12        | 0,030       |
| P060507 | 0,005 | 0,183  | 4,039         | 480   | 480   | 481  | 480    | 24        | 0,024       |
| P060508 | 0,001 | 0,183  | 4,044         | 473   | 473   | 473  | 473    | 23        | 0,032       |

Tabell 6.2: Resultatene til BTO filmene grodd i NTNU kammer på STO substrat.

De første filmene ble grodd mens lasereffekten ble redusert ved å sette inn 2 bølgedelere. Når effekt serien var over og lasereffekten var funnet, ble oksygentrykket redusert for å gjøre overflaten jevnere.

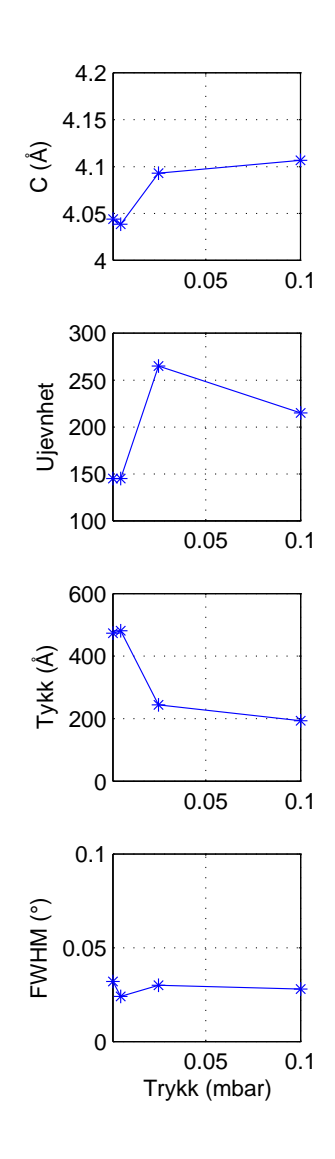

Figur 6.6: Grafer over BTO vekstresultater

Figur [6.6](#page-24-0) viser grafer over resultatene av BTO tynnfilmene i forhold til oksygen trykket. Analyse av grafene viser at når trykket blir redusert blir overflaten jevnere, c avstanden mellom atomlag blir redusert og tykkelsen av prøven øker ved redusering av trykket, FWHM er liten for alle filmene.

<span id="page-40-0"></span>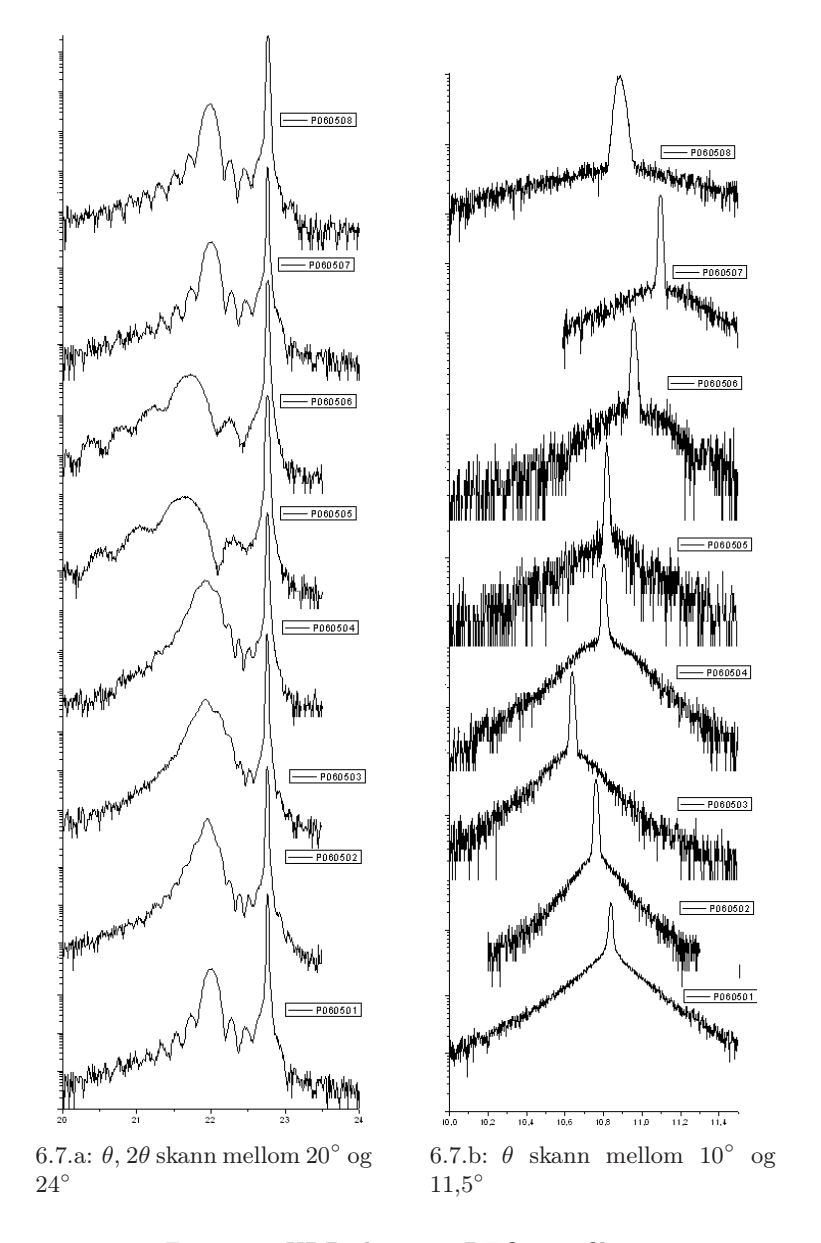

Figur 6.7: XRD skann av BTO tynnfilmer

Figur 6.7 viser XRD skann foretatt av BTO prøvene, prøvene er plassert i stigende orden. Fra XRD målninger (figur 6.7.a) ser man at når prøvene blir tynne, P060505 og P060506, vil BTO toppen bli bred.  $\theta$  skann ble foretatt mellom 10 og 11,5° (figur 6.7.b), dette ble gjort for å se på full maksimum halv bredde verdien, P060508 filmen hadde den største FWHM verdien på 0,032◦ .

<span id="page-41-0"></span>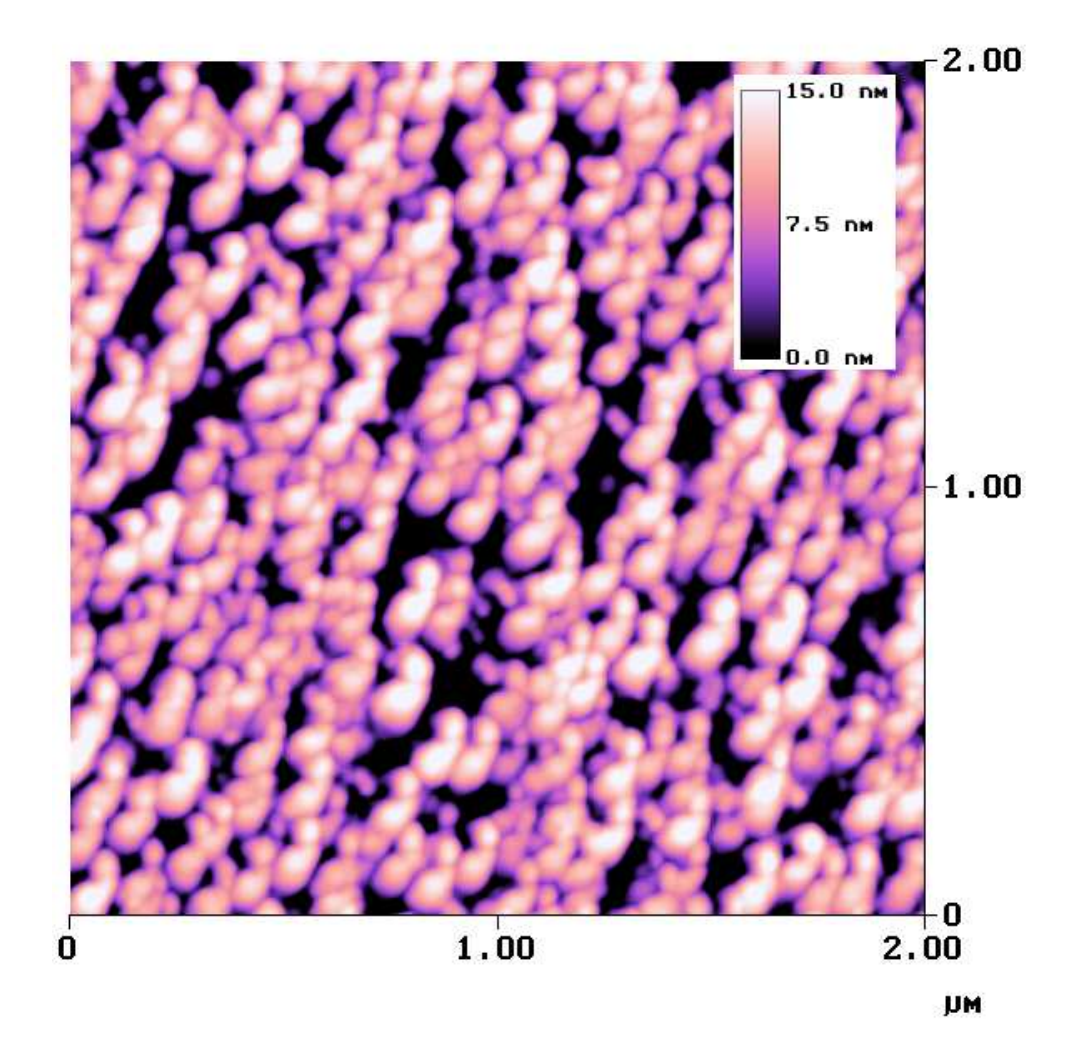

Figur 6.8: AFM bilde over BTO grodd ved 0,025 mbar.

AFM bilde i figur 6.8 viser et AFM bilde av BTO grodd ved et oksygentrykk på 0,025mbar, ut av figuren sees at overflaten er veldig ru, dette ble bedret med å redusere trykket ned til 0,001 mbar.

## <span id="page-42-0"></span>7 Diskusjon

Pulset laser deponering laben kan bli en viktig for å få kunnskap om komplekse oksider.

Størrelsen på laserfotavtrykket ble funnet for å få mest mulig effekt per areal på target. Det avtrykket som ble valgt var mest uniform for en jevnest mulig deponering. Fokuslengden kunne bli forandret slik at effekten per areal ble større ved target, dette ble gjort under en deponering uten at noen forskjell ble observert. Lasereffekten i kammeret er viktig for å sammenligne egne resultater med resultater fra andre forsker grupper. Det er viktig å måle effekten i kammeret regelmessig siden materiale vil bli deponert på innsiden av vinduene og mer lasereffekt vil bli absorbert. På grunn av denne absorberingen kan lasereffekt parameteren fra andre PLD grupper være feil, da de ikke har tatt hensyn til dette.

Temperaturforskjellen mellom kammerene har sin bakgrunn i utformingen til substratholderen som brukes i NTNU kammeret. Utformingen til substratholderen gjør at substrat kommer lengre fra varmeren. Substratet er plassert på en utstikker og det vil ha et større varmetap.

Temperatur forskjellen i målninger til pyrometeret før og etter deponering var lik når BTO ble deponert, men var forskjellig når SRO ble deponert. Grunnen til dette kan være at SRO filmen er ledende og vil lede varme bedre, mens BTO filmen ikke er ledene. Dette vil føre til at under vekst av SRO vil temperaturen stige under deponering. For å hindre at temperaturen bli forandret så mye under vekst kunne temperaturen ha blitt gradvis redusert etter som SRO tynnfilmen ble deponert.

Vekstparametrene til SRO ble funnet, men prøver ved 675 og 725◦C burde ha bli grodd slik at den beste veksttemperaturen hadde blitt funnet mer nøyaktig. Deponeringen av SRO ble avslutet når pumpen til NTNU kammeret ankom og BTO deponeringen kunne begynne i NTNU kammeret. SRO filmer grodd ved 750 og 800◦C hadde en minkning i oscillasjonene i XRD skannet, dette betyr at filmene har blitt tynnere. Den mulige bakgrunn for tynnere filmer kan være fordampning av SRO ved høye temperaturer. Fordampningen vil skje ved høye temperaturer siden atomene har så stor energi at de forlater substratet etter at deponeringen har skjedd. Fordampning vil medføre at filmene blir tynnere, noe som stemmer godt overens med matlab utregningene. Resultatene viste at når filmene ble tynnere ble også resistansen av SRO filmene redusert. FWHM av SRO tynnfilmene var tynne og viste liten avhengighet til temperaturen. Tynn FWHM tilsier at filmene hadde en god krystallinitet, noe som også AFM resultatene viser. AFM dataene viste at den resulterende tynnfilmen hadde terrasse strukturer under alle deponerings temperaturene, men filmene ved 700◦C og under hadde de tydeligste terrasse strukturer.

Vekstparameter bestemmelse til BTO viste at en redusering av oksygentrykket under deponering fører til en mer jevn overflate. Ved redusert oksygentrykk får det utslåtte materialet en større midlere fri veilengde, materialet møter mindre motstand. Dette kan sees med at plumen får en annen form. Tykkelsen på prøven øker ved mindre trykk siden mer materiale blir overført til prøven. XRD RC skann viste at 001 toppen til BTO ble bredere når filmene ble tynnere. Dette er sannsynligvis pågrunn av at overgangen mellom STO og BTO blir en større andel av den totale filmtykkelsen og det vil bli forholdsvis mange refleksjoner fra andre C verdier. Alle filmene av BTO hadde tynne full bredde halv maksimum, dette vil si at filmene har en god krystallinitet. AFM bildene av BTO filmene grodd ved 0,1 mbar viser en ujevn overflate noe som er ikke i henhold til FWHM resultatet.

De første tynnfilmen ble ikke grodd før mars 2006, dette sammen med store problemer med PLD laben når den først var i gang førte til store forsinkelser. Det ble derfor bare grodd prøver for parameter bestemmelse. Det som forsinket mye var at laseren når den skulle bli startet opp for første gang viste det seg at den lekte, laseren måtte da bli sendt tilbake til produsenten i Tyskland for å fikse den, pumpene tålte ikke belastningen og 5 pumper er blitt ødelagt og blitt byttet ut, disse måtte bli sent fra produsent noe som forsinket arbeidet.

## <span id="page-44-0"></span>8 Konklusjon

Etter som de få gjenværene småproblemene blir fjernet vil PLD laben til NTNU/Sintef bli et viktig verktøy for forskning på komplekse oksider. PLD er fremtidens måte å gro komplekse oksider da det er lett og raskt å vokse supergitter, støkiometriske og monokrystallinske tynnfilmer.

I PLD laben ble laserfotavtrykket optimalisert ved at laseravtrykket var minst mulig ved targetholderen, som fører til at laseren har størst mulig effekt per areal når det treffer target. Effekt per areal kan bli justert ved forandring av lengden mellom fokuseringslinsen og target.

På grunn av forskjellig utformingen til substratholderen i NTNU og Sintef kammeret, vil det være vanskelig å sammenligne temperatur resultater mellom kammerene.

FWHM målninger gjennomført ved hjelp av XRD viste at tynnfilmene av både SRO og BTO var krystallinske siden FWHM verdiene var små. Tykkelsen til tynnfilmene viste stor avhengighet til temperatur, lasereffekt og trykk. Når trykket minket eller lasereffekten økte, økte tykkelsen til tynnfilmene. Når temperaturen ble høy nok ville også tykkelsen bli mindre pågrunn av fordampning.

SRO parameter bestemmelse i Sintef kammeret har blitt gjennomført med suksess og best temperatur for SRO tynnfilmer under vekst ble funnet. FWHM verdien for SRO filmene viste ingen avhengighet til veksttemperaturen. Motstanden i SRO viste en avhengighet til temperaturen, høyere temperatur ga høyere moststand.

BTO ble det funnet oksygentrykk under vekst som ga jevne overflater til tynnfilmene. FWHM verdien for BTO filmene viste ingen avhengighet til oksygentrykket under vekst.

Når RHEED utstyret på NTNU kammeret blir driftsklar vil deponeringen av komplekse oksider bli bedre forstått. RHEED gir informasjon om hvilken måte tynnfilmen blir deponert på steg, lag, øyer eller blandinger av disse. Dette er viktig siden hvordan overflaten vokser er viktig for kvaliteten til tynnfilmer av komplekse oksider. RHEED vil gi bedre informasjon av hva de forskjellige vekstparametrene kontrollerer av overflate prosesser.

Vinkelen til substratet er en parameter som skulle ha blitt belyst da dette har stor betydning for om tynnfilmen vokser i steg, lag, øyer eller blandinger av disse og dette bestemmer kvaliteten til tynnfilm overflaten etter vekst.

Vil gjerne takke Thomas Tybell og Ryota Takahashi ved Institutt for elektronikk og telekommunikasjon for all hjelp til diplomet.

### <span id="page-45-0"></span>Referanser

- [1] Guus Rijnders. The Initial Growth of Complex Oxides: Study and Manipulation. PhD thesis, University of Twenty, 2001.
- [2] Stig Lauvmo. Synthesis of complex oxides with pulsed laser deposition. Technical report, NTNU, 2005.
- [3] Y.Z.Yoo et al. Contribution of oxygen partial pressures investigated over a wide range to SrRuo<sub>3</sub> thin-film properties in laser deposition processing. *Journal of* Applied Physics, 97:103525–103531, May 2005.
- [4] H.C.Choe T.S.Kang J.H.Jeb J.H.Moon B.T.Lee S.S.Kim. Early stage heteroepitaxial growth of srruo<sub>3</sub> films on srtio<sub>3</sub> (001) depending on the growth temperature during pulsed laser deposition. Thin Solid Films, 474:44–49, 2005.
- [5] P.Orgiani C.Aruta G.Balestrino S.Lavanga P.G.Medaglia A.Tebano. Strain effect on transport properties of  $SrRuO<sub>3</sub>$  films grown by laser mbe. The European Physical Journal B, 26:23–28, 2002.
- [6] S.B.Mi et al. Heterostructures of BaTiO<sub>3</sub> bilayer films grown on  $SrTiO<sub>3</sub>(0 0 1)$ under different oxygen pressures. Journal of Crystal Growth, 283:425, June 2005.
- [7] E.W.Kreutz J.Gottmann. Pld of perovskite coatings for optoelectronics, microelectronics, and microtechnology. Journal of the European Ceramic Society, 24: 979–984, 2004.
- [8] T.Zhao F.Chen H.Lu G.Yang Z.Chen. Thickness and oxygen pressure dependent structural characteristics of  $BaTiO<sub>3</sub>$  thin films grown by laser molecular beam epitaxy. Journal of Applied Physics, 87(10):7442–7447, May 2000.
- [9] Rainer Waser, editor. Nanoelectronics and Information Technology. Wiley-VCH, 2003. ISBN 3-527-40363-9.
- [10] M.Quirk J.Serda. Semiconductor Manufacturing Technology. Prentice Hall, 2001. ISBN 0-13-081520-9.
- [11] Lambda Physic, Hans-Böckler-Strasse 12. User Manual LPX Pro, 0409 edition, September 2004.
- [12] Twente Solid State Technology, De Wilmskamp 2, 7552 GC HEMGELO, The Neterlands. Software Manual for the PLD-MBE system with High-Pressure RHEED, 0602 edition, Februar 2006.

## <span id="page-46-0"></span>A Tastatur til Laser

- A: Run/stop: Starter og stopper laseren.
- B: Trigger: Kan velge hva som skal trigge laserpulsene.
	- INT: Laser pulsene blir trigget av den interne trigger generatoren.
	- EXT: Laser pulsene er trigget av en ekstern trigger som må være koblet til den eksterne trigger porten.
- C: Mode: Velge hvilken modus som laseren skal operere i.
	- HV: Laseren vil operere i en konstant høyspenning modus, energien i strålen vil reduseres etter hvert som gassen forringes.
	- EGY PGR: Energien i strålen blir holdt konstant ved å øke spenningen for å oppveie for forringingen av gassen. Når spenningen kommer til en forhåndsatt verdi vil laseren automatisk bytte ut noe av gassen og HV verdien blir redusert.
	- EGY NOR: samme EGY PGR, men gassen vil ikke byttes ut automastisk.
- D: Bestemme laser parametere, alle verdier blir tastet inn ved hjelp av nummer tastene (O) og innskrivningen blir bekreftet ved Enter (N) tasten.
	- REPRATE: Endring av laserens repetisjons rate, repetisjonsraten er antall laser pulser i sekundet laseren sender ut.
	- HV: Setter spenningen under HV konstant modus.
	- EGY: Sette energien til laser strålen som blir brukt under konstant energi modus, verdien blir satt i mJ.
- E: COUNT: Teller for pulser.
	- SEL: Viser antall laserpulser.
		- Total Counter: Denne viser antall pulser laseren har sendt ut siden laseren ble produsert.
		- User Counter: Dette er en teller som viser antall pulser siden User Counter ble nullstilt.
	- Reset: Denne tasten nullstiller User Counter, Total Counter kan ikke bli nullstilt av brukeren.

#### F: Gassmeny:

- NEW FILL: Bytter ut gassen i laser røret med ny gass.
- FLUSH LINE: Tømmer valgte gass rør i 2 s.
- PURGE LINE: Tømmer valgte gass rør i 5 s og fyller røret med inert gass.
- PURGE RESERVIOR: Tømmer all gass som er i laser røret.
- G: Meny: Ved hjelp av denne kan du velge eller nullstille laserens gassmenyer.
- SEL: Velger forskjellige gass menyer for å justere gass verdier, hvis laseren blir operert med bare en gass blanding vil denne tasten ikke ha noen verdi.
- RESET: Denne nullstiller gass verdiene tilbake til fabrikkspesifikasjonene.
- H: Skjermen til den håndholdte tastaturet, viser all informasjon.
- I: Funksjons taster: Disse tastene brukes for å velge forskjellige laser opperasjoner eller å vise disse funksjonene.
	- F1: Viser informasjon om låser.
	- F2: Når laseren er startet men ikke avgir en laserstråle vil denne slå av lav lys funksjon eller kan brukes til å hoppe over oppvarmings periode hvis laseren er i denne fasen. Denne funksjonen er bare for feilsøkning eller vedlikehold og skal bare bli brukt av autorisert og trent personell, funksjonen er passord beskyttet.
	- F3: Tømmer laser røret og fyller det med 200 mbar halogen og 900 mbar He for å passivere laseren. Gjelder bare hvis laseren opererer i single gass modus.
	- F4: Viser fyllings verdi for halogen filteret, med muligheter for å nullstille, verdien er mattematisk utregnet.
	- F5: Slår av temperatur kontrollen til laseren, for bruk ved vedlikehold og feilsøkning skal bare bli brukt av trent og autorisert personell, passordbeskyttet.
	- F6: Manual inert: Skyllerlaseren i 10 s med gassen tilkoblet inert tilkoblingen. Transportation fill: Fyller laseren med 1500 mbar fra buffer tilkoblingen.
	- F7: Manuell innpumping av Halogen ventilen åpen i 2 s.
	- F8: Gass modus, singel eller forblandet gass. Forblandet er gass ferdig blandet i en flaske mens singel har man en gassflaske per gass.
	- F9: Ikke i bruk.

F10: Charge On Demand slått av eller på.

- J: EGY Cal tast: Velger en rutine for å kalibrere den innvendige energi måleren til en ekstern energi måling. Denne skal helst bare bli brukt av autorisert og utdannet fag personell.
- K: BREAK tasten: Avslutter den valgte handlingen, stopper laseren.
- L: EXE tasten: Utførere den valgte handlingen.
- M: Pil taster: Velging av meny elementer.
- N: Enter tast: Bekrefte inntastet tall eller velge menyelement.
- O: Innskrivning av tall verdier.

## <span id="page-48-0"></span>B Vedlikehold

Vedlikehold av utstyr bedrer levetiden til utstyret. Energien til laseren vil bli redusert etter bruk fordi at gass som er i laseren vil få redusert energi nivå, bytte av gass burde skje minimum en gang i måneden, kapittel B.1 forklarer hvordan dette skal gjøres.

#### B.1 Bytting av gass

Når energien til laseren begynner å bli lav er det mest sannsynligvis at gassen i laseren må bli byttet ut, den gassen som skal inn i laseren må være ren derfor er det viktig at den øverste gassen i gassflaskene må bli ventilert ut. Dette er ekstremt viktig nå gassflasker har blitt byttet ut. Gassflaskene åpnes og fyller gassrøret, trykkmålerne ved gassflaskene går opp til riktig verdi (er merket), skrur så igjen gassflaskene og tømmer gassrøret ved hjelp av Flush Line på lasertastaturet (kapittel [4.10.1\)](#page-22-0), helt til trykkmåleren ved gassflaskene sier at røret er tomt. Flush Line åpner ventilen i 2 s slik at gassen blir ventilert ut, 2 ser ikke nok for å tømme gassrøret helt, noe som betyr at Flush Line må velges flere ganger for å tømme gassrørene.

Dette må gjøres tre ganger med alle de forsjellige gassene som skal inn i laseren, gassflaskene må være åpne etter tredje gang slik at gassrørene er fulle. Når dette er gjort med, Neon (buffer), Krypton (rare), helium (inert) og fluor velges New Fill på tastaturet, laseren blir pumpet ned til 30 mbar og fyller på ny gass. Etter at dette er gjort må Fluor gassen bli tømt ut av gassrøret og byttet ut med helium (inert) siden fluor gassen er etsende og kan ødelegge gassrørene, dette gjøres med Purge Line.

## <span id="page-49-0"></span>C Menyer programvaren

En komplett oversikt og beskrivelse over alle menyer og skjermbilder til PLDCON-TROL.exe følger i dette kapittel.

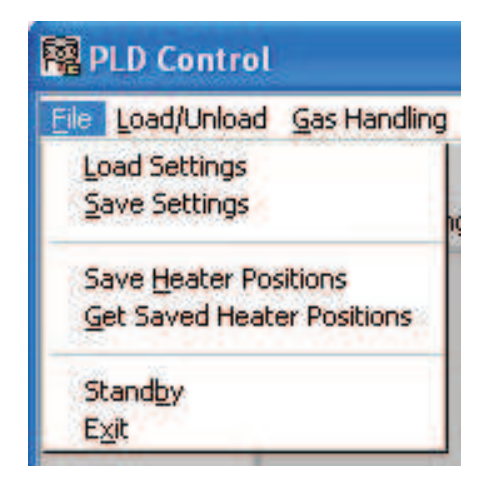

Figur C.9: Filmenyen

Load settings (figur C.9) brukes for å laste inn gamle lagrede parametrene. Parametrene er substrattemperatur, temperatursteg<sup>8</sup>, trykk, utglødnings<sup>9</sup> trykk og oksygen, argon, nitrogen, nitrogen 2 prosent.

Save settings lagrer parametrene til fil, dette bruker man hvis man vil deponere senere med de samme parametrene.

Save heater position lagrer den posisjonen som substratvarmeren har nå, brukes hvis det er gjort justeringer som man er sikker på er mer nøyaktig. Disse blir lagret til en fil som heter heater.dat, anbefales å ta en kopi av den gamle filen før man lagrer nye data til filen.

Get Saved Heater Position flytte substratvarmeren tilbake til den posisjonen som er lagret i filen heater.dat, hvis man for eksempel har flyttet substrat varmen, men vil ha substratvarmeren tilbake til den lagrede posisjonen.

Standby setter kammeret i "nullposisjon" ved å flytte substratvarmen og targetholderen til "nullposisjon" samt riktig asimut og helningsvinkel, gjennomfører en kontroll av kammeret, starter pumper og stenger ventiler. Det er viktig at man husker å bruke Standby eller Exit når man er ferdig med deponering for dagen, slik at ved strømbrudd, PC krasj eller liknende, programmet kan bli startet opp igjen uten problemer.

Exit brukes veldig sjeldent, anbefales å bruke Standby istedenfor. Vil sette kammeret i "nullposisjon" og avslutte programmet.

Load Sample (figur [C.10\)](#page-50-0) klargjør kammeret for innlasting av substrat. Etter at innlastningsslusen er ventilert sier programmett ifra at brukeren må sette en substratholder på styrestangen, etter at dette er gjort må brukeren velge [OK]. Innlastningsslusen blir pumpet ned til vakuum, en sluse mellom innlastningslusen og kammeret blir åpnet og substratholderen kan introdusere til substratvarmen, ved hjelp av styrestangen. Hvis det ikke er mulig å laste substratholderen inn i substratvarmeren kommer

<sup>8</sup>Engelsk: Ramp rate

<sup>&</sup>lt;sup>9</sup>Engelsk: Annealings

<span id="page-50-0"></span>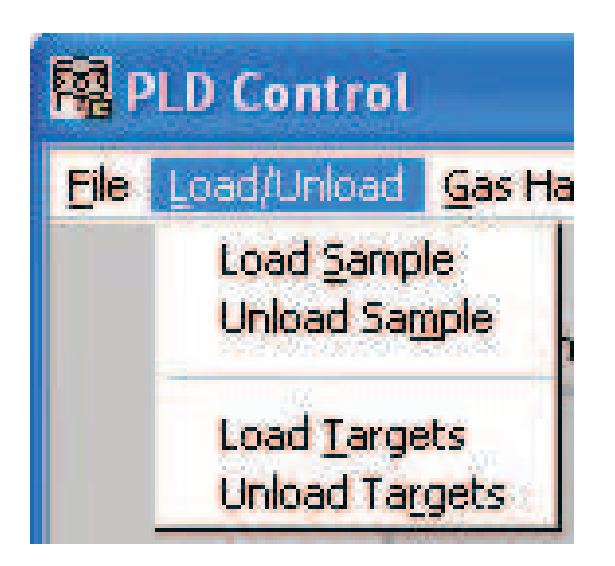

Figur C.10: Inn og utlesnings meny

det fram en meny der man kan justere posisjonen til substratvarmeren. Etter at man har bekreftet dette blir ventilen mellom innlastningsslusen og kammeret lukket.

Unload Sample klargjør kammeret for uttakking av substratholderen fra substratvarmeren. Når ventilen mellom kammeret og innlastningsslusen blir åpent kan substratholderen taes ut. Hvis substratholderen er vanskelig å ta ut kan posisjonen til substratvarmen bli justert i hovedvinduet. Når substratholderen er tatt ut og dette er bekreftet vil ventilen lukkes og innlastningsslusen blir ventilert etter at innlastningsslusen er ventilert kan substratholderen bli tatt ut.

Load Targets klargjør kammeret for innlasting av targetholderen. Programmet vil ventilere innlastningsslusen slik at man kan skru targetholderen på styrestangen, når dette er bekreftet vil innlastningslusen bli pumpet ned til vakuum, substratvarmeren blir flyttet slik at den ikke er i veien. Ved hjelp av styrestangen føres nå targetholderen inn til targetholderforankringen. Når brukeren bekrefter dette i programvaren vil ventilen mellom kammeret og innlastningsslusen bli stengt.

Unload Targets substratvarmeren flyttes og ventilen mellom innlastningsslusen og kammeret blir åpnet. Targetholderen er nå klar for fjerning fra kammeret ved hjelp av styrestangen, når brukeren har bekreftet dette, blir ventilen lukket og innlastningsslusen blir ventilert, targetholderen kan nå fjernes fra styrestangen.

Gas Inlet (figur [C.11\)](#page-51-0) pumper inn den gassblandingen som er blitt spesifisert i hovedvinduet. Dette er den første kommandoen som blir utført for å klargjøre kammeret for deponering.

Anneal Pressure pumper inn det oksygen trykket som er satt som utglødningstrykket. Dette er en kommando som vanligvis blir gjennomført etter deponering slik at prøven oppholder seg i et høyt oksygentrykk for å bedre oksygen innholdet i tynnfilmen. Utglødningstrykket kan settes mellom 100 til 1000 mbar, hvis verdier utenfor dette området blir valgt vil den nærmeste verdien bli automatisk valgt. Dette medfører at vakuumkammeret får et høyt trykk programmet vil derfor sjekke trykket på RHEED røret, hvis trykket overstiger en sikkerhets verdi vil innpumpingen av gass stoppe og brukeren blir spurt om ventilen på RHEED røret er lukket.

<span id="page-51-0"></span>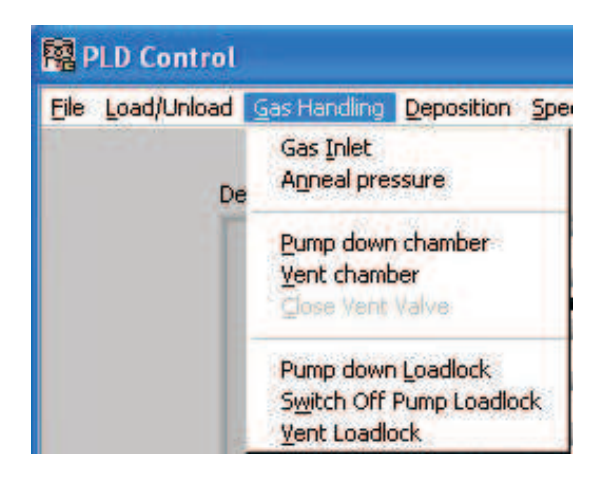

Figur C.11: Gassmeny

Pump down chamber pumper ned hovedkammeret til vakuum. Denne kommandoen brukes blant annet etter at kammeret er kjølt ned etter deponering eller utglødning. Får å få lov til å ta ut prøven må kammeret bli pumpet ned til vakuum, men dette vil bli gjort automatisk av programmet ved inn/utlastninger.

Vent chamber ventilerer hovedkammeret med ventilerings gassen, brukes når hovedkammeret må åpnes.

Close Vent Valve manuell lukking av ventileringsventil når kammeret blir ventilert, skal bare brukes i nødstilfelle.

Pump Down Loadlock pumper ned innlastningsslusen til vakuumtrykk. Programmet trenger en bekreftelse fra brukeren at innlastningsluse døren er lukket, viktig å påse at døren er igjen. Denne kommandoen vil også bli automatisk utført ved inn og utlastning.

Switch off Pump Loadlock skrur av pumpen som pumper innlastningsslusen, dette brukes for å minske vibrasjoner når RHEED er i gang.

Vent Loadlock ventilerer utlastningsslusen denne blir automatisk utført ved inn og utlastnings, ventilasjonsgassen vil være på helt til Pump Down Loadlock kommandoen blir valgt.

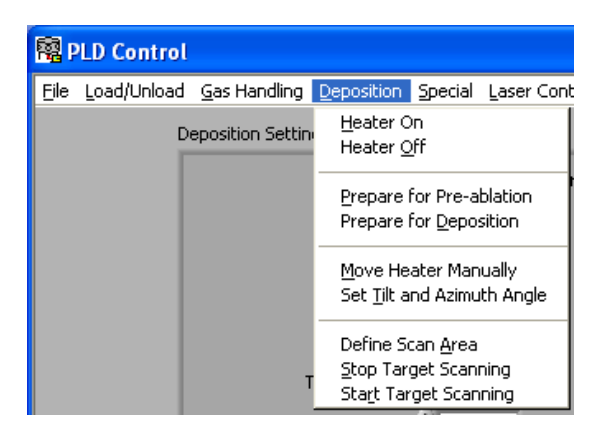

Figur C.12: Deponeringsmeny

Heater on (figur [C.12\)](#page-51-0) skrur på substratvarmeren med parametrene sett punkt <sup>10</sup> temperaturen og temperatursteg som står i hovedvinduet. Hvor varm substratvarmeren virkelig er kan leses fra faktiske <sup>11</sup> temperatur indikatoren i hovedvinduet, temperaturleseren er optimalisert mellom 600 til 1100◦C.

Heater Off skrur av substratvarmeren og prøver å følge verdien temperatursteg som står i hovedvinduet, ved å skru varmeren av og på, hvis denne er 0 vil substratvarmeren bli skrudd helt av.

Prepare for pre-ablation klargjør kammeret for rengjøring av targets. Targetholderen og substratvarmeren blir flyttet til deponerings posisjon, med target substrat avstanden som er satt i hovedvinduet, shutteren blir lukket for å hindre at materiale blir deponert på substratet. Det er viktig at brukeren velger hvilket target som skal bli rengjort før denne kommandoen blir valgt, siden targets ikke kan velges etter at denne kommandoen er utført. Programmet vil så starte target bevegelsene som ble satt i Define Scan Area.

Prepare for Deposition klargjør kammeret for deponering, åpner shutteren mellom target og substratet, valgt target blir satt i riktig posisjon. Før kommandoen blir valgt må brukeren huske å velge hvilket target som det skal bli deponert fra og target til substrat distansen, da disse ikke kan bli justert under deponering, det er mulig å justere helning og asimut vinkelen.

<sup>10</sup>Engelsk Setpoint

 $11$ Actual

<span id="page-53-0"></span>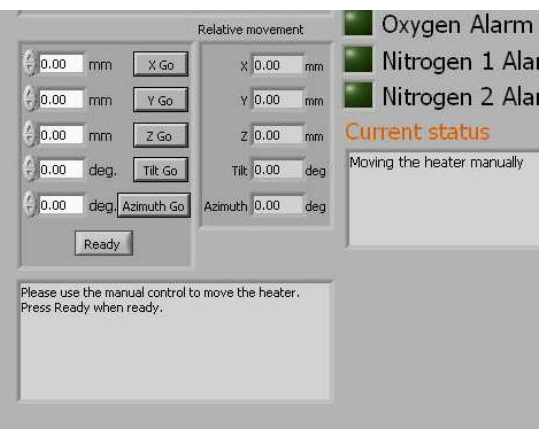

Figur C.13: Posisjonerings meny

Move Heater Manually (figur C.13) hvis substratvarmeren ikke er plassert nøyaktig nok, kan substratvarmen posisjonen bli justert ved hjelp av denne kommandoen, det vil komme tilsyne valg i hovedvinduet der man kan justere x, y, z, helnings og asimutvinkel. X retningen er parallell, Y er vinkelrett og Z er loddrett til substrat overflaten, tilt er rundt vertikalen mens asimut er rundt substrat overflatens normal. Det er de samme valgene som kommer opp ved ut og innlastninger av substratholderen.

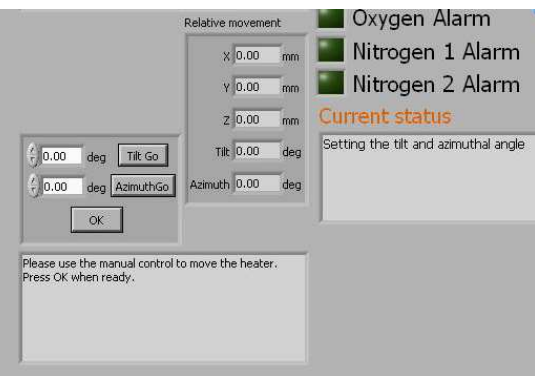

Figur C.14: Justering av Tilt og Asimut vinkler

Set Tilt and Azimuth angle(figur C.14) for å justere substrat varmerens helning og asimutvinkel, brukes ved RHEED for å orientere substratet etter RHEED strålen.

<span id="page-54-0"></span>Define Scan Area får enn rekke spørsmål i hovedvinduet for å sette hvordan target skal bevege seg og hvor laser strålen skal treffe under deponering.

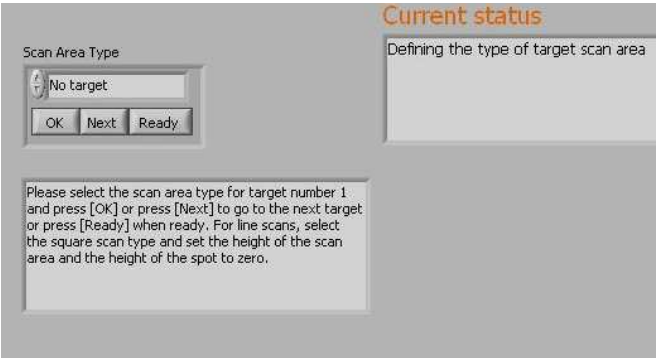

Figur C.15: Menyen som kommer opp når kommandoen Define Scan Area blir valgt.

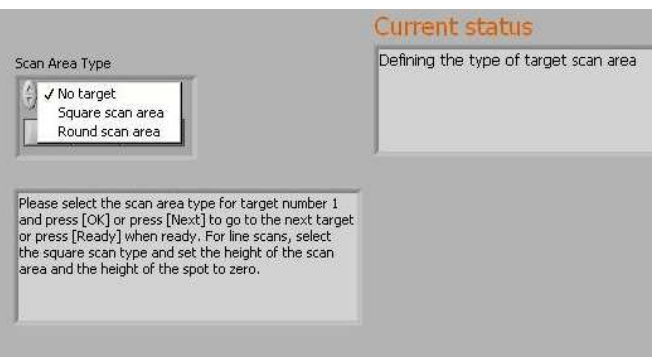

Figur C.16: Velger hva slags type target som er satt inn i kammeret, rundt eller firkantet.

<span id="page-55-0"></span>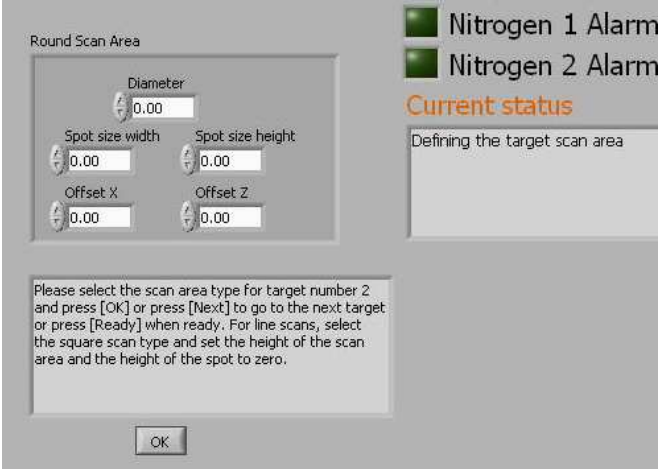

Figur C.17: Setter her diametren på den runde target og størrelsen på laserstrålen, alt i mm.

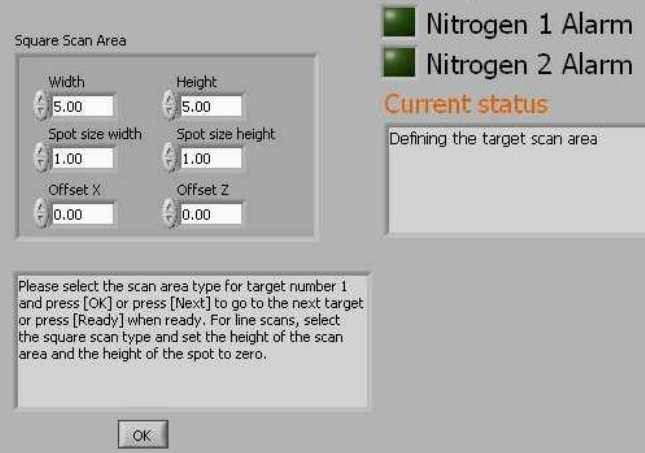

Figur C.18: Setter her parametere for en firkantet target samt størrelsen til laser strålen.

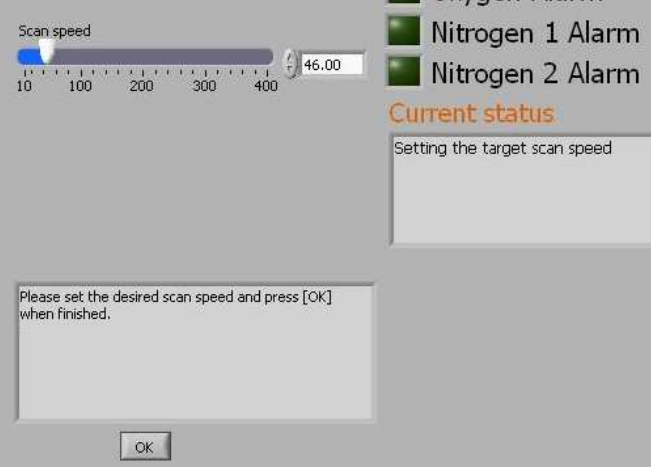

Figur C.19: Setter hvor fort targetholderen skal bevege seg, 400 er maksimum fart og brukes under deponering.

<span id="page-56-0"></span>Stop Target Scanning, stopper bevegelsen til targetholderen som ble satt i Define Scan Area, må brukes hvis man er ferdig med rengjøring av targets og skal begynne med deponering, blir kaldt automatisk fra andre kommandoer som for eksempel Unload Targets eller Load Targets.

Start Target Scanning, starter targetholder bevegelsen som ble satt i Define Scan Area. Denne kommandoen blir automatisk startet når kommandoene Prepare for Deposition eller Prepare for Preablation blir valgt.

|      | <b>PLD Control</b> |                                                                  |              |                                                           |                                     |  |
|------|--------------------|------------------------------------------------------------------|--------------|-----------------------------------------------------------|-------------------------------------|--|
| File |                    | Load/Unload Gas Handling Deposition Special Laser Control Recipe |              |                                                           |                                     |  |
|      |                    | Deposition Settings                                              |              | Calibrate Heater Positions                                |                                     |  |
|      |                    |                                                                  | Pressure     | Move Target Stage Fully Down<br>Move Target Stage To Home |                                     |  |
|      |                    |                                                                  | Oxygen       | Degas Combi Gauge Main Chamber                            |                                     |  |
|      |                    |                                                                  | Argon<br>111 |                                                           | Stop Degas Combi Gauge Main Chamber |  |

Figur C.20: Meny for vedlikeholdsoppgaver

Calibrate heater positions (figur C.20) brukes for kalibrerer substratvarmerens fire posisjoner, inn/utlasting av substratholder, lasting av targetholder og deponerings posisjon.

Degas Combi Gauge Main Chamber etter en tids bruk kan avsettinger på elektrode systemet lede til ustabile målninger. Vil bli automatisk avsluttet etter 3 min hvis brukeren ikke gjør det, kan bare bli startet ved trykk under 7.2 · 10−6mbar.

Stop Degas Combi Gauge Main Chamber stopper Degas Combi Gauge Main Chamber kommandoen.

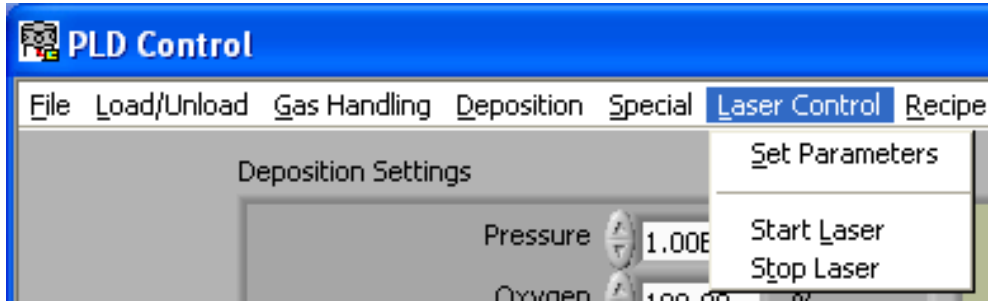

Figur C.21: Meny for kontroll av laser

Start laser figur C.21 starter laseren med de parametrene som er satt i Set Parameters.

Stop laser stopper laseren.

<span id="page-57-0"></span>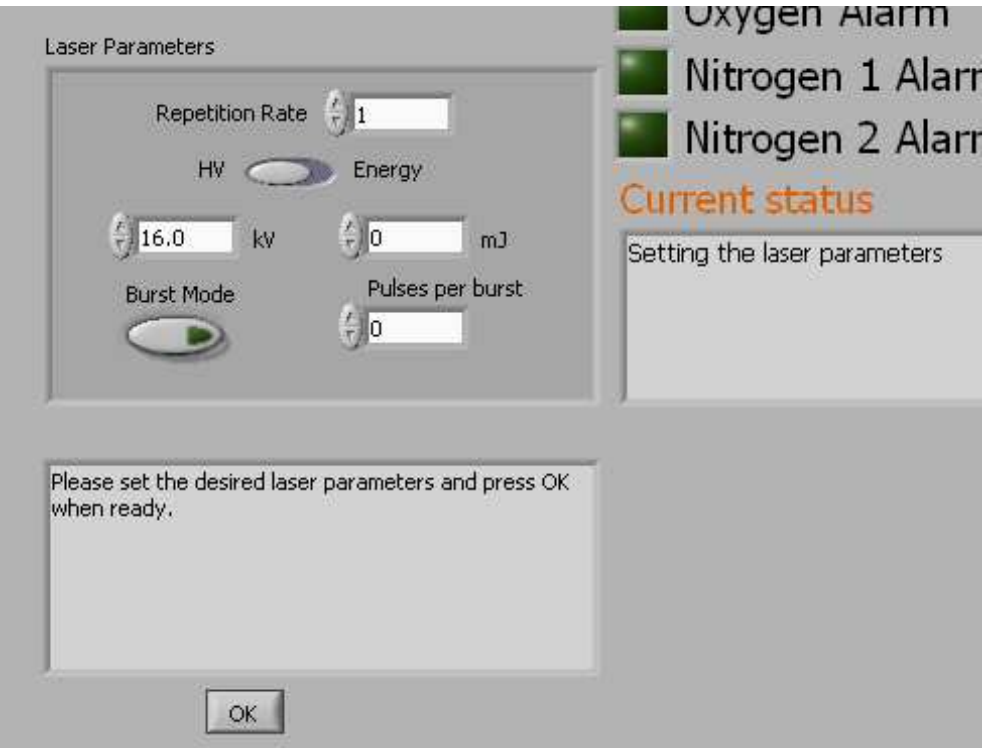

Figur C.22: Oversikt over laser parametrene

Set Parameters figur C.22 viser hvor parametrene for laseren kan bli satt, parametrene er frekvens, energi og spenning.

## <span id="page-58-0"></span>D Oppskrifter

PLDControll.exe kommer med et valg der du kan lage oppskrifter<sup>12</sup> dette betyr at du kan skrive inn alt programmet skal gjøre, for eksempel pumpe ned innlastningsslusen, klargjøre prøven for deponering, kjør laseren i 3000 pulser, velg nytt target også videre. Du slipper med andre ord å passe på programmet hele tiden og vekst av tynnfilmer med forskjellige targets blir enklere, reprodusering av tynnfilmer blir enklere.

|      | <b>Re</b> PLD Control |                                                                  |            |         |      |              |   |
|------|-----------------------|------------------------------------------------------------------|------------|---------|------|--------------|---|
| File |                       | Load/Unload Gas Handling Deposition Special Laser Control Recipe |            |         |      |              |   |
|      |                       | <b>Deposition Settings</b>                                       |            |         |      | Load<br>Save |   |
|      |                       |                                                                  | Pressure   | 1.00E-3 | mbar | Clear        |   |
|      |                       |                                                                  | Oxygen     | 100.00  | %    | Edit         |   |
|      |                       |                                                                  | Argon      | 0.00    | $\%$ | Run          | Е |
|      |                       |                                                                  | Nitrogen 1 | 0.00    | $\%$ | Verify       |   |

Figur D.23: Recipe Meny

Load(figur D.23) kommando for å laste inn gamle oppskrifter fra fil.

Save kommando for å lagre oppskriften til fil.

Clear sletter den gjeldende oppskriften.

Edit når denne kommandoen blir valgt figur D.24 kommer fram. Her er det mulig å se hva gjeldende oppskrift har av kommandoer.

Run starter oppskriften.

Verify sjekker om oppskriften er riktig, kan sjekke syntaks, kan ikke sjekke om kommandoene kommer i riktig rekkefølge.

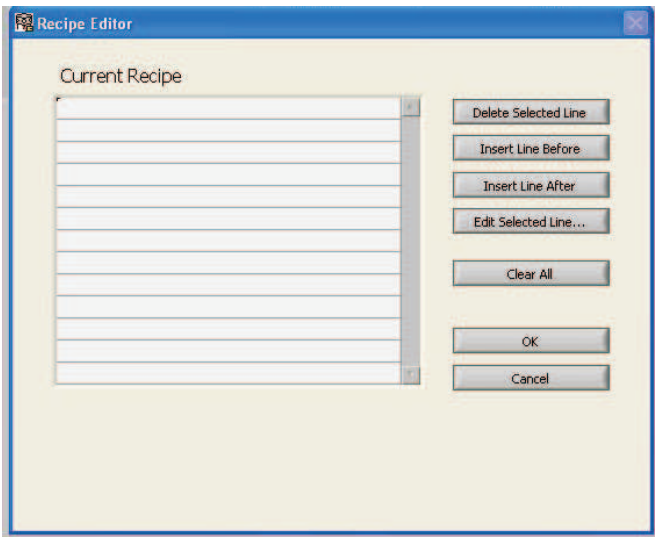

Figur D.24: Valg for å endre den gjeldende oppskriften

Delete Selected Line (figur D.24) sletter den linjen som er markert. Insert Line Before setter inn en tom linje før den linjen som er markert.

<sup>12</sup>Engelsk: Recipe

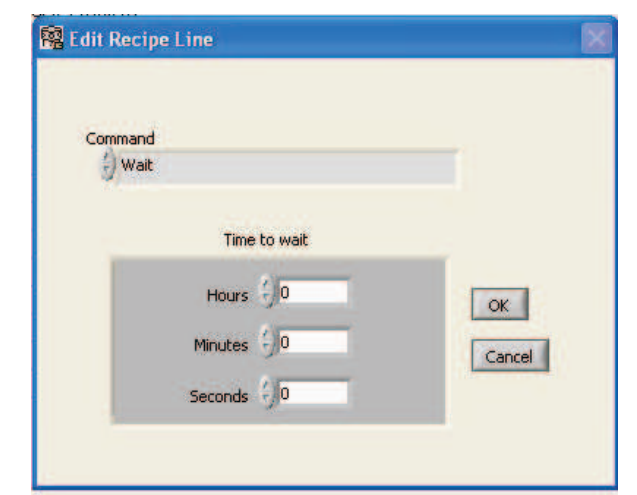

<span id="page-59-0"></span>Insert Line After setter inn en linje etter den linjen som er markert. Clear All sletter den valgt oppskriften, sletter ikke filen hvis den er lagret fil.

Figur D.25: Endre den gjeldende linjen i oppskriftmeny, se kapittel [D.1](#page-60-0) for detaljer.

Edit Selected Line figur D.25 kommer fram når denne kommandoen blir valgt. Her kan du bestemme parametere for den valgte kommandoen.

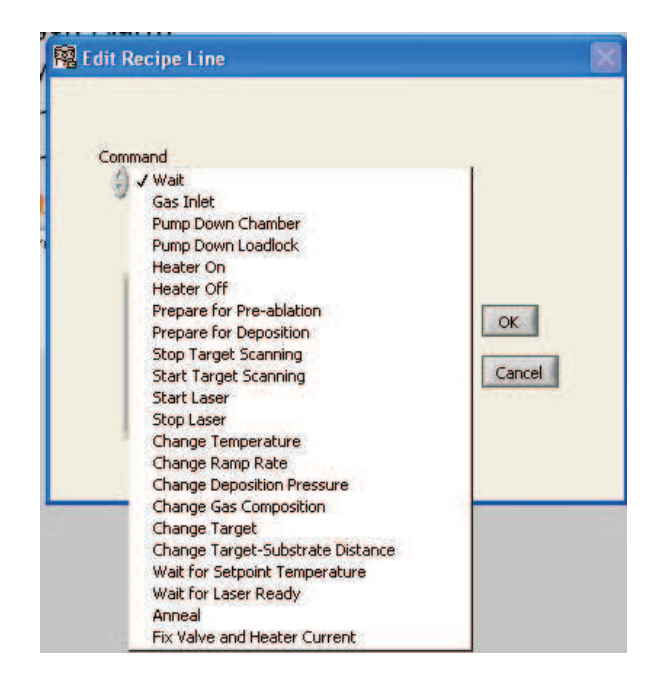

Figur D.26: Alle kommandoene som kan bli brukt i oppskrifter, beskrevet i kapittel [D.1](#page-60-0)

Figur D.26 viser alle kommandoene som kan bli kjørt i recipe. Disse kommandoene og parametrene til disse er beskrevet i kapittel [D.1](#page-60-0)

#### <span id="page-60-0"></span>D.1 Oppskrift syntakser

#### Anneal mbar

Deposition target nr, target-substrat avstand mm

Distance target-substrat avstand mm

freeze

Gas mbar,  $O_2$  prosent, Ar prosent, N prosent

Heater On, °C, °C/min

Heater Off, ◦C/min

Laser On, Hz, Burst modus (on/off), hvis burst modus på antall pulser

Laser Off

Mixture  $O_2$  prosent, Ar prosent, N prosent

Preablation target nr, targetsubstrat avstand

Pressure mbar

Pump Chamber

Pump Loadlock

Ramp ◦C/min

Scan Off

Scan On

Target Target nummer

Temperature ◦C

Wait s

Wait Temperature

Wait Laser

#### D.2 Eksempel oppskrift

Gas 0.1, 100, 0, 0

- Pumper inn 100 % oksygen til et trykk på 0,1 mbar.

Wait 60

- Venter for at trykket skal stabilisere seg

Heater On, 800, 20

- Skrur på substrat varmeren med en settpunkt temperatur på 800◦C og temperaturen øker med 20◦C/min.

Wait Temperatur

- Venter til temperaturen har nådd sett punktet, i dette tilfelle 800◦C.

Preablation 1, 55

- Klargjør prøve 1 for rengjøring, med et target til substrat avstand på 55 mm shutteren mellom substrat og target lukkes.

Laser On, 5, on, 3000

- Setter på laseren, sender 3000 pulser i burst modus med 5 Hz(10 min).

Wait Laser

- Venter til laseren er ferdig

Deposition 1, 55

- Klargjøring av target 1 til deponering, avstanden mellom target og substrat satt til 55 mm, shutter åpnes.

Laser On, 2, on, 2400

- Deponering begynner, laseren operer ved 2 Hz, i burst modus, 2400 pulser blir sendt ut (20 min).

Wait Laser

- Venter til laseren er ferdig

Temperature 30

- Setter settpunkt temperaturen till 30◦C.

Wait Temperature

- Venter til temperaturen har nådd settpunkt temperaturen
- Pump Chamber

- Pumper ned kammeret

## <span id="page-62-0"></span>E Matlab skript

```
% ∗∗∗∗∗∗∗∗∗∗∗∗∗∗∗∗∗∗∗∗∗∗∗∗∗∗∗∗∗∗∗∗∗∗∗∗∗∗∗∗∗∗∗∗∗∗∗∗∗∗∗∗∗∗∗∗∗∗∗∗
% Skript for beregning av tykkelse på epitaksielle
\% filmer.
% Basert på et skript av Øystein Dahl
% Espen Eberg 04.07.2005
% ∗∗∗∗∗∗∗∗∗∗∗∗∗∗∗∗∗∗∗∗∗∗∗∗∗∗∗∗∗∗∗∗∗∗∗∗∗∗∗∗∗∗∗∗∗∗∗∗∗∗∗∗∗∗∗∗∗∗∗∗
c l c
clear all
prove= 's060503'; % Navnet på prøven
t = 20; \% Veksttid i minutter
% ∗∗∗∗∗∗∗∗∗∗∗∗∗∗∗∗∗∗∗∗∗∗∗∗∗∗∗∗∗∗∗∗∗∗∗∗∗∗∗∗∗∗∗∗∗∗∗∗∗∗∗∗∗∗∗∗∗∗∗∗
% Leser inn data fra XRD
% ∗∗∗∗∗∗∗∗∗∗∗∗∗∗∗∗∗∗∗∗∗∗∗∗∗∗∗∗∗∗∗∗∗∗∗∗∗∗∗∗∗∗∗∗∗∗∗∗∗∗∗∗∗∗∗∗∗∗∗∗
% Leser inn filen fra XRD-scan
\% data = dImread('p060503uc1825.UXD'); % 18 til 25 graderdata = {\text{dlmread}}('p060503 \text{ uc } 20\text{ 235 ss5 }.UXD' );
\% data = dImread('p060503uc4048.UXD');\% 40 til 48 grader\% data = d l m read('p060503uc036.UXD'); \% 0.3 til 6 grader
\% Legger måledata over i to vektorer:
deg = data (:, 1); % % \mathscr{L}^* % in q rader
int maalt = data (: , 2 ); % Intensitet
% ∗∗∗∗∗∗∗∗∗∗∗∗∗∗∗∗∗∗∗∗∗∗∗∗∗∗∗∗∗∗∗∗∗∗∗∗∗∗∗∗∗∗∗∗∗∗∗∗∗∗∗∗∗∗∗∗∗∗∗∗
% Parametre
% ∗∗∗∗∗∗∗∗∗∗∗∗∗∗∗∗∗∗∗∗∗∗∗∗∗∗∗∗∗∗∗∗∗∗∗∗∗∗∗∗∗∗∗∗∗∗∗∗∗∗∗∗∗∗∗∗∗∗∗∗
\% Bølgelengde til røntgenstråle
lambda = 1.5406;\% Gitterparameter d 001 for SrTiO 3 (STO)
d 001 sto = 3.905;
% Bragg-betingelsen for STO
theta b=asin ( lambda / (2*d_001\_sto ) );
theta_b2=\mathbf{asin}\left(2*\mathrm{lambda}/(2*d\_001\_sto)\right);
```
 $\overline{\phantom{a}}$   $\overline{\phantom{a}}$   $\overline{\$ 

```
% ∗∗∗∗∗∗∗∗∗∗∗∗∗∗∗∗∗∗∗∗∗∗∗∗∗∗∗∗∗∗∗∗∗∗∗∗∗∗∗∗∗∗∗∗∗∗∗∗∗∗∗∗∗∗∗∗∗∗∗∗
% Parametre som tilpasses
% ∗∗∗∗∗∗∗∗∗∗∗∗∗∗∗∗∗∗∗∗∗∗∗∗∗∗∗∗∗∗∗∗∗∗∗∗∗∗∗∗∗∗∗∗∗∗∗∗∗∗∗∗∗∗∗∗∗∗∗∗
%\% 1) Finne offsett i vinkelen theta (figur 1):
\% Intenstitetstoppen til STO tilnærmes med en gaussisk kurve,
% ligning (1) Finn offsett ved å variere sigma og delta
% (se på figur 1). Amplituden amp1 endrer også verdiene på
% y−aksen
sigma = 2.00e - 8;
delta = .00360;ampl = 312.25 e3;\% 2) Finne gitterparameter C for BTO og tykkelsen på filmen:
\% Intensiteten er tilnærmet med ligning (2). Variér d 100 sro
% Finn tykkelsen på filmen ved å variere N, sidelobenes
% plassering er en funksjon av antall atomlag N.
d 100 sro = 4.051;
N=170;
amp2=0.321; \%fig\,ur 2
% Beregninger gjøres for 2. orden i Bragg-betingelsen
% 3) Tilsvarende 1) Ligning (3)sigma2 = 1.9e - 8;delta 2 = -.00170;amp3=39.0e4;
\% 4) tilsvarende 2) Ligning (4)d 100 sro 2 = 4.044;
N2=170;amp4=0.012;% 5) Fringe
delta 3 = .00002;d 100 sro 3 = 4.044;
N3=170;
amp5=0.6e3;rough =260;
```
% ∗∗∗∗∗∗∗∗∗∗∗∗∗∗∗∗∗∗∗∗∗∗∗∗∗∗∗∗∗∗∗∗∗∗∗∗∗∗∗∗∗∗∗∗∗∗∗∗∗∗∗∗∗∗∗∗∗∗∗∗

```
% Lianinger
% ∗∗∗∗∗∗∗∗∗∗∗∗∗∗∗∗∗∗∗∗∗∗∗∗∗∗∗∗∗∗∗∗∗∗∗∗∗∗∗∗∗∗∗∗∗∗∗∗∗∗∗∗∗∗∗∗∗∗∗∗
% Gir offsett i vinkelen theta, og regner om fra 2*theta i
\% grader til theta i radianer
theta = (deg-delta) * pi /180/2;theta2=(\text{deg-delta2})*\pi i/180/2;theta3=(\text{deg-delta3})*\pi i/180/2;\% Filmtykkelse og vekstrate
hoyde=d 100 sro∗N; %[Å]
hoyde2=d 100 sro 2*N2; %[Å]
hoyde3=d 100 sro 3*N3; %[Å]
v e k s t r a t e=hoyde / t; \frac{\%[\AA/min]}{\%}v e k s t r a t e 2=hoyde 2 / t; \frac{\%}{A/min}v ekstrate3=hoyde3/t; \frac{\frac{1}{2}M}{\frac{1}{2}M}\% Ligning (1)int sto = amp1∗exp(-(theta-theta b).^2/ sigma);
\% Ligning (2)int=\text{amp2}*(\sin(N*2*\mathbf{pi}*\mathbf{d} \quad 100\quad \text{sro/lambda}*\sin(\theta \text{theta}))./\sin (2 * \pi i * d \ 100 \ \text{ sro/lambda} * \sin (\theta t \ \text{heta} )). ^ 2;
\% Ligning (3)int sto2 = \text{amp3} * \exp(-(t heta2 - t heta_b) \cdot \hat{2}/\text{sigma2} ;
\% Ligning (4)int 2=amp4*(sin(N2*2*pi*d-100 sro-2/lambda*sin (theta2 )). / \sin (2 * \pi i * d \ 100 \text{ sro } 2/\lambda \cdot \sin (\theta t \cdot a^2 )) ). ^ 2;
\% Ligning (5)\int \int \frac{\text{exp}(-\text{rough}*((\text{deg}-0.3)*\pi/180/2)))\ightarrow$
. *(amp5*(\sin(N3*2*pi*d-100\text{ sro}-3/lambda*sin(\theta))./\sin (2 * \pi i * d \ 100 \text{ sro } 3/lambda*\sin (\theta t \ h \theta d3 ) ). ^ 2 );
\mathscr{C}Ligning (6)
\% Finance Theta B for SRO:
[y \ x] = max(int (1 :ceil (length(int) / 2)));theta 1 lfo=deg(x);
[y2 x2] = max(int2 (ceil (length(int2) / 2) : length(int2) ));theta 2 \text{ }l fo=deg ( x2+c e i l (length ( int 2 ) / 2 ) );
```

```
% ∗∗∗∗∗∗∗∗∗∗∗∗∗∗∗∗∗∗∗∗∗∗∗∗∗∗∗∗∗∗∗∗∗∗∗∗∗∗∗∗∗∗∗∗∗∗∗∗∗∗∗∗∗∗∗∗∗∗∗∗
% Generering av figurer, og justering av akser
% ∗∗∗∗∗∗∗∗∗∗∗∗∗∗∗∗∗∗∗∗∗∗∗∗∗∗∗∗∗∗∗∗∗∗∗∗∗∗∗∗∗∗∗∗∗∗∗∗∗∗∗∗∗∗∗∗∗∗∗∗
%figure (1), plot(deg, int_{math}, deg, int sto );
title ('STO-topp, \text{ln}1'), ylabel ('Intensitet [tellinger]'),
\mathbf{xlabel('2)} \mathbf{theta} [grader]')
xlim([22.65 22.85]);ylim([10^{\degree}0 \text{ amp1} * 1.1]);figure (2), semilogy (\text{deg}, \text{int} \text{madt}, \text{deg}, \text{int})title('BTO-<sub>o</sub>og_STO-top, _n=1'),ylabel('Intensitet'[tellinger]'); xlabel('2\theta[grader]')xlim([21 24]);vlim([10^{\degree} 0 10^{\degree} 6 ] );
figure(3), plot(deg, int\_maalt, deg, int\_sto2);
title ('STO-topp, \text{ln}=2'),
ylabel ('Intensitet [tellinger]'), xlabel ('2\theta [grader]')
xlim([46.3 46.6]);y \lim (\lceil 10\hat{0} \text{ amp3} * 1 \cdot 1 \rceil);figure (4), semilogy (deg, int_maalt, deg, int2 + int_sto2)
title ('BTO-\log_S TO-\text{top}, \Boxn=2'),
ylabel('Intensitet'[tellinger]'); xlabel('2\theta_{grader}'])xlim([43 \ 48]);ylim([10^{\degree} 0 10^{\degree} 6]);
figure (5), semilogy (\text{deg}, \text{int} \text{madt}, \text{deg}, \text{int} 3 )title ('Fringe_Pattern'), ylabel ('Intensitet_[tellinger]'),
\mathbf{xlabel} ('2\theta_[grader]')
xlim([0.3 6]);ylim (10^{\degree}0 \ 10^{\degree}6 );
\mathbf{disp}({\bf prove})\text{disp}(\text{'}\text{'}\text{'}')disp ( ' Parametere ␣ e k s t r a h e r t ␣ f o r ␣n=1: ' )
\text{disp}([ \text{ 'Filmtykkelse} \_\text{'} \text{ 'num2str}(\text{hoyde}) \text{ ' }\text{'.\AA'}])\text{disp}([ \text{ 'Vekstrate} \equiv \text{ ' } \text{ num2str}(\text{ vekstrate}) \text{ ' } \text{ 'A/min'}])\text{disp}([ 'd_100_bto\omega=)' \text{ num2str}(d_100_{\text{ sro}} )' \mathcal{A}'] )disp ( [ 'Theta 1-b \equiv ' num2str( the ta_1 l fo ) ' \Box g rader ' ] )
\text{disp}(\lq\lq\lq\lq)\text{disp}(' \text{Parameter}_{\text{e}} \text{skstrahert}_{\text{f}} \text{for} \text{ln}=2:')\text{disp}([ \text{ 'Filmtykkelse} = \text{ ' num2str(hoyde2 ) ' }\text{ 'Å'}])disp ( [ ' V e k s t ra t e ␣=␣ ' num2str( v e k s t r a t e 2 ) ' ␣Å/min ' ] )
disp ([ 'd_100_bto=~' ' num2str(d_100_sro_2 ) ' \mathcal{A}'] )\text{disp}([ \text{ 'Theta}_2_b=\; ' \text{ num2str}(\text{theta}_2 \; \text{1fo}) \text{ 'grader ' } ] )
```
 $\mathrm{disp}\left( \begin{array}{c} \ddots \end{array} \right)$ disp ( 'Parametere\_ekstrahert\_for\_fringe: ')  $\text{disp}([ \text{ 'Filmtykkelse} = \text{ ' num2str(hoyde3)} \text{ ' } \text{'.A'}])$  $\text{disp}([ \text{ 'Vekstrate} \equiv \text{.' } \text{ num2str}(\text{ vekstrate3 } ) \text{ ' } \text{ 'A/min }']$  $\text{disp}([ 'd_100_bto_{\text{co}}=)' \text{ num2str}(d_100_{\text{so}}3)$  '  $\mathcal{A}$ ' ] )  $\text{disp}([ \text{ } 'R\text{ougness} \_\text{--} ' \text{ num2str}(\text{rough}) ] )$  $\begin{pmatrix} 1 & 1 & 0 & -1 \\ 0 & 0 & 1 & 1 \end{pmatrix}$